# *MOBILE* **EDUKASI PANCA INDERA PADA MANUSIA MENGGUNAKAN TEKNOLOGI** *AUGMENTED REALITY*

# **SKRIPSI**

Diajukan sebagai salah satu syarat kelulusan pada Program Studi Teknik Informatika Jenjang S1 (Strata 1) Fakultas Teknik dan Ilmu Komputer

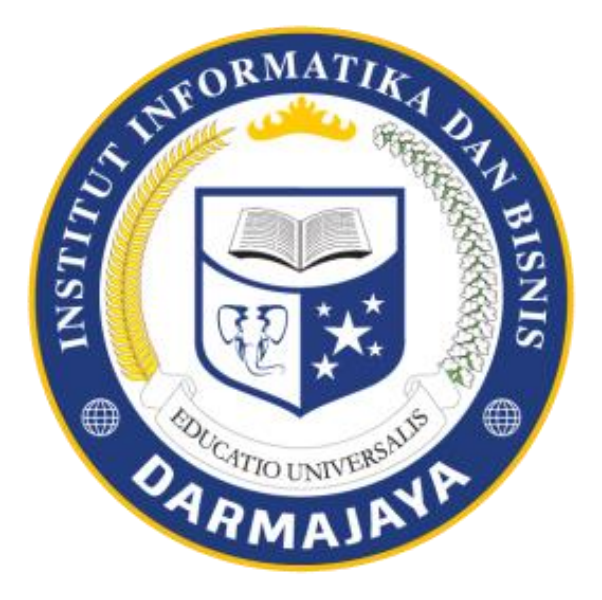

# **Disusun Oleh :**

# **FAZRIANSYAH SIREGAR**

# **1211010138**

# **FAKULTAS ILMU KOMPUTER**

# **PROGRAM STUDI TEKNIK INFORMATIKA**

# **INSTITUT INFORMATIKA & BISNIS DARMAJAYA**

**BANDAR LAMPUNG**

**2018**

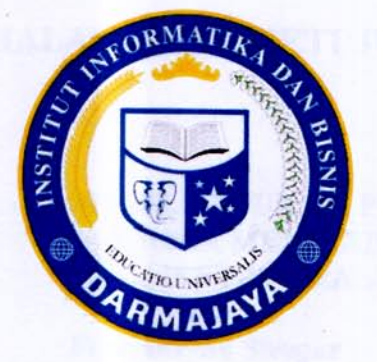

# **PERNYATAAN**

Saya yang bertanda tangan dibawah ini, menyatakan bahwa skripsi yang saya ajukan ini adalah hasil karya saya sendiri, tidak terdapat karya yang pernah diajukan untuk memperoleh kerjasama di suatu Perguruan Tinggi atau karya yang pernah ditulis atau diterbitkan orang lain kecuali yang secara tertulis diacu dalam naskah ini dan disebutkan dalam daftar pustaka. Karya ini adalah milik saya dan pertanggung jawaban sepenuhnya berada di pundak saya.

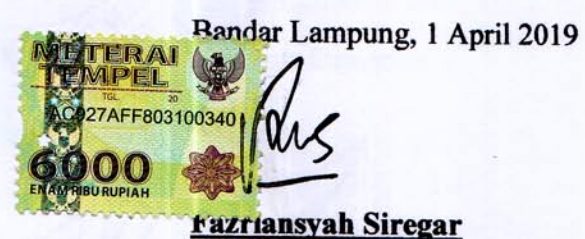

NPM. 1211010138

# **HALAMAN PERSETUJUAN**

iii

l

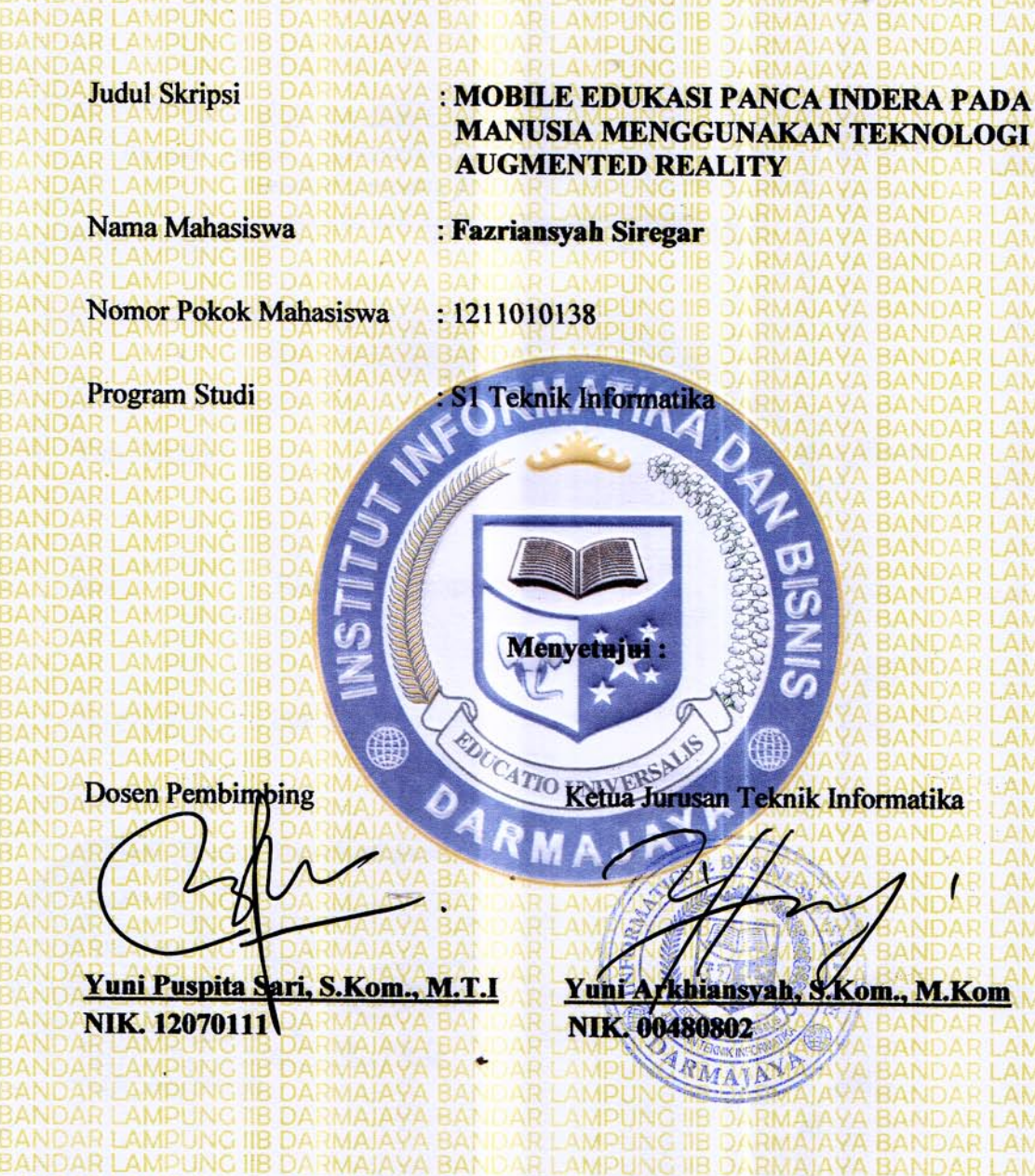

# **HALAMAN PENGESAHAN**

Telah diuji dan dipertahankan di depan Tim Penguji Skripsi Jurusan Teknik Informatika Institut Informatika dan Bisnis Darmajaya Bandar Lampung dan dinyatakan diterima Untuk memenuhi syarat guna memperoleh gelar Sarjana Komputer Mengesahkan, Tanda Tangan 1. Tim Penguji: : Rahmalia Syahputri, S.kom, Ketua **Eeng.**, Sc : Puput Budi Wintoro, S.Kom., Anggota **ATIO UNIVERSALS Zekan Fakultas Ilmu Komputer M.M., Ph.D** bm. 002108  $\mathbf{0}$ Tanggal lulus ujian skripsi: 18 september 2018 iv

## **HALAMAN PERSEMBAHAN**

Segala yang kuraih adalah kehendak Tuhan Yang Maha Esa dan bukti kasih sayang dari orang-orang yang menyayangiku, dengan mengucapkan syukur kepada-Nya dan atas segala limpahan nikmat-Nya kepadaku dengan ketulusan dan kerendahan hati, kupersembahkan sebuah karya kecil hasil perjuanganku ini untuk

- 1. Kedua orang tuaku tercinta yang telah tiada, tersayang mama Marliana dan ayah Achmad Siregar yang telah membesarkan, mendidik, menasehati dan selalu mendo'akan agar dapat meraih kesuksesan dalam segi kehidupan dan selalu sabar menanti keberhasilanku , semoga tenang di alam sana.
- 2. Kakak dan Adik Kandung Tercinta, Mardiansyah Siregar dan Nur Ahmalia Siregar yang aku sayangi dan kubanggakan.
- 3. Ibu Yuni Puspita Sari, S.Kom, M.T.I, selaku dosen pembimbing yang mengarahkan dan membantu dalam menyelesaian skripsi ini.
- 4. Keluarga besar Kgs dja'far dan keluarga besar achmad siregar, terima kasih telah memberikan dukungan dan semangat selama ini.
- 5. Sahabat terbaik Ali Hassanal, Ade Rizki Wibowo, Rio Ageng, Rizki kurnia pratama, Oka Febriyansah.
- 6. Teman seperjuangan di kampus Ali Rahman Yazid, Fikri, Suryono, Bhakti Samudera, Ulfan dwi putra, Wahyu anggara, Edi Susanto, Rifki maulana, M. Biondy Dami dan Seluruh angkatan 12 IIB Darmajaya, terimakasih selama masa kuliah ini telah banyak cerita yang tak terduga dan semoga tetap berteman meski jarak memisahkan kita.
- 7. Untuk Sinta Nurlia dan arfita nurul, yang selalu memberikan dukungan dan semangat selama mengerjakan skripsi.
- 8. Kepada seluruh dosen dan staff karyawan IIB Darmajaya, khususnya dosendosen jurusan Teknik Informatika (TI) yang telah membimbing kami.
- 9. Almamaterku tercinta IBI Darmajaya.

:

# **MOTTO**

Jangan Bangga dengan

pemberian orang tua.

Banggalah dengan apa

yang kamu berikan kepada

orang tua.

#### **ABSTRAK**

# **MOBILE EDUKASI PANCA INDERA PADA MANUSIA MENGGUNAKAN TEKNOLOGI AUGMENTED REALITY**

# **OLEH FAZRIANSYAH SIREGAR 1211010138**

Teknologi saat ini telah mengalami perkembangan yang sangat pesat, salah satu teknologi yang mengalami perkembangan tersebut adalah *Smartphone Android*. Dengan jumlah pengguna yang sangat besar, menjadikan *smartphone* sebagai *media* yang tepat dalam berbagi informasi dan komunikasi. Penerapan *Augmented reality* dalam dunia pendidikan dapat menjadi suatu edukasi yang menarik karena dalam hal ini penerapan visualisasi dan animasi *3D* menjadi sesuatu hal yang baru.

Media pembelajaran yang didapatkan oleh siswa pada saat ini seperti buku ataupun *slide*  pada materi panca indera manusia tak diajarkan lebih dalam, hal ini menyebabkan menjadi kurang menariknya media ajar dengan metode tersebut. Akibatnya minat pelajar menjadi kurang untuk mencerna materi yang ada.

Dari permasalahan tersebut memunculkan gagasan untuk membuat suatu aplikasi berbasis *augmented reality*, dimana aplikasi ini dapat memberikan penjelasan tentang panca indera manusia dengan *Objek 3D, Audio* dan *Text* menggunakan teknologi *Augmanted Reality.*  Aplikasi dibangun menggunakan metode *Multimedia Development Life Cycle* dan perangkat lunak *Unity* 2017 Versi 2.10.F3 dan *Blender 3d*. Aplikasi ini dapat berjalan baik pada sistem operasi Android minimal versi 4.2 Jelly Bean. Untuk menginisiasi aplikasi diperlukan marker yang dapat diunduh melalui aplikasi.

Kata Kunci : panca indera manusia, 3 dimensi, *augmented reality*.

### **ABSTRACT**

# HUMAN FIVE-SENSE EDUCATIONAL MOBILE USING AUGMENTED **REALITY TECHNOLOGY**

# Bv: **FAZRIANSYAH SIREGAR**

The today's technology has been developing so rapidly. Of the fast technological development is Android Samrtphone. With the great number of users, smartphones play a very important role in communication and information. The application of the Augmented reality method in the educational world seem to be an interesting education since in the implementation of the visualization dan 3D animation becomes something new.

Learning media obtained by learners such as books or slides on the human fivesense is not taught in details. This may cause the teaching media dull using that method. As a result, the learners feel uninterested in internalizing the existing materials.

Based on the problem, the researcher came up with a new idea to build an application based on *augmented reality*. This application can give explanation on human five-senses with 3D Objects, Audio, and Text using Augemented Relaity Technology. This application was built by using multimedia Development Life Cycle method and Unity 2017 version 2.10.F3 software, and 3D belnder. This application can run on the android operation system version 4.2 Jelly Bean. To initiate the application, it recquires a marker that can be downloaded through the application.

**Key words** : human five senses, 3 dimensions, augmented reality

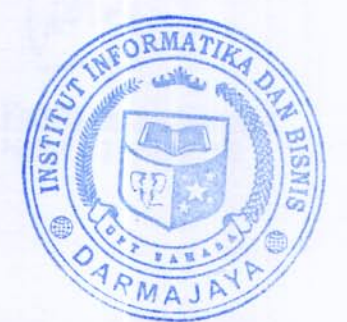

# **RIWAYAT HIDUP**

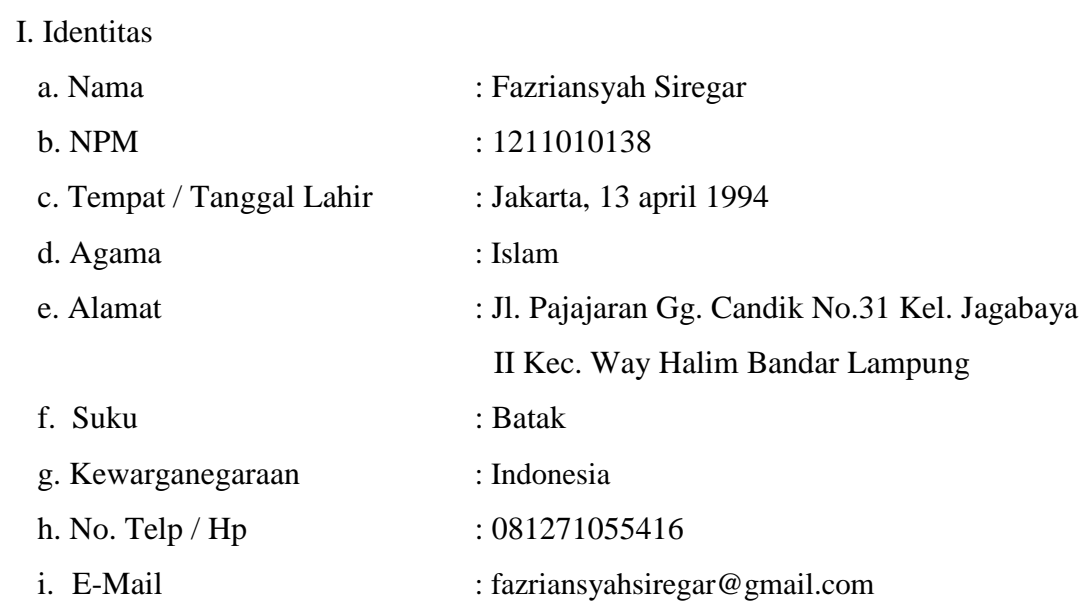

II. RiwayatPendidikan

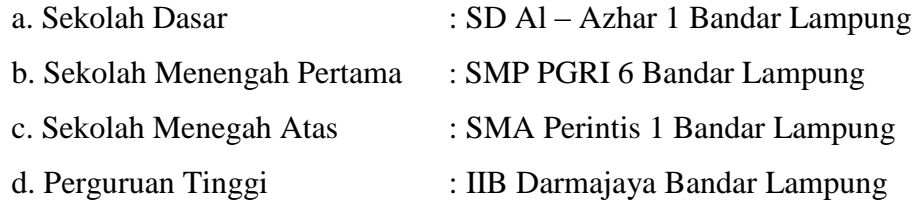

Dengan ini saya menyatakan bahwa semua keterangan yang saya sampaikan di atas adalah benar.

> Yang Menyatakan, Bandar Lampung, Maret 2019

**Fazriansyah Siregar NPM.1211010138**

# **PRAKATA**

Segala puji syukur saya panjatkan ke hadirat Tuhan Yang Maha Esa atas rahmat dan hidayah-Nya, sehingga penulis dapat menyelesaikan skripsi ini dengan baik yang berjudul : " **MOBILE EDUKASI PANCA INDERA PADA MANUSIA MENGGUNAKAN TEKNOLOGI AUGMENTED REALITY** ". Dimana skripsi ini disusun sebagai salah satu pertanggung jawaban setelah melakukan kuliah dan salah satu syarat untuk memperoleh gelar sarjana sastra satu (S1) pada jurusan Teknik Informatika IIB Darmajaya Bandar Lampung. Dengan ini penulis menyadari bahwa penyusunan skripsi ini jauh dari kata sempurna dikarenakan keterbatasan dan pengetahuan yang dimiliki penulis. Dalam penulisan skripsi ini saya banyak memperoleh bimbingan, dorongan dan bantuan dari berbagai pihak. Untuk itu saya mengucapkan terima kasih kepada :

- 1. Bapak DR. Andi Desfiandi, S.E., M.A selaku KetuaYayasan Alfian Husein *Institute Informatics and Business* Darmajaya.
- 2. Bapak Ir.Firmansyah Yunialfi Alfian, MBA., M.Sc, Selaku Rektor Institute Informatics and Business Darmajaya.
- 3. Bapak Sriyanto, S.Kom., M.M., Ph.D, Selaku Dekan Fakultas Ilmu Komputer Institute Informatics and Business Darmajaya.
- 4. Bapak Yuni Arkhiansyah, S.Kom., M.Kom, selaku Ketua Jurusan Teknik Informatika yang telah memberikan petunjuk sehingga skripsi ini dapat diselesaikan dengan baik
- 5. Ibu Yuni Puspita Sari, S.Kom.,M.T.I, selaku dosen pembimbing penyusunan skripsi dan ibu bagi saya yang telah membimbing dan membantu dalam menyelesaikan skripsi ini.
- 6. Kepada seluruh dosen dan staff karyawan IIB Darmajaya, khususnya dosendosen jurusan teknik informatika yang telah membimbing kami.
- 7. Ayah daan Ibu Tercinta yang telah tiada, yang telah membesarkan saya selama ini , selalu memberikan dukungan dan doa, semoga ditempatkan di sisi allah yang paling mulia.
- 8. Seluruh teman–teman teknik informatika angkatan 2012, semoga kebersamaan kita selama ini terus terjalin.

Dalam penulisan skripsi ini yang tentunya masih terdapat banyak ditemui kekurangan seperti paparan yang bersifat umum, format laporan yang tidak ilmiah maupun kekurangan lain yang ada, disebabkan kemampuan dan keterbatasan penulis dalam menyelesaikannya. Oleh karena itu penulis mengharapkan kritik dan saran yang bersifat membangun karena merupakan masukan yang sangat berarti bagi penyempurnaan dimasa yang akan datang. Semoga karya ilmiah ini bermanfaat dan dapat dijadikan bahasan informasi bagi pihak yang berkepentingan.

Bandar Lampung, Maret 2019

**Fazriansyah Siregar NPM. 1211010138**

# **DAFTAR ISI**

# Halaman

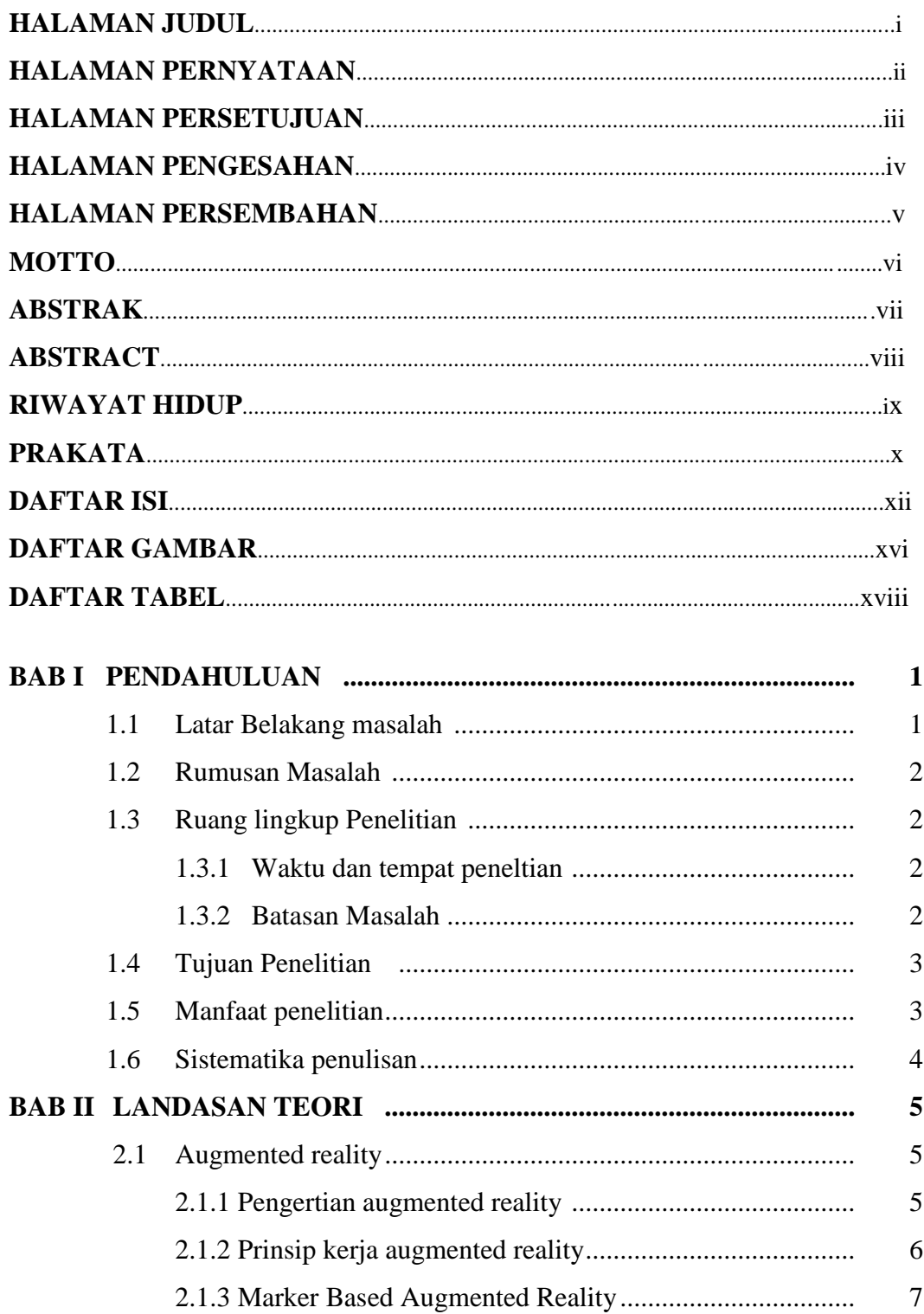

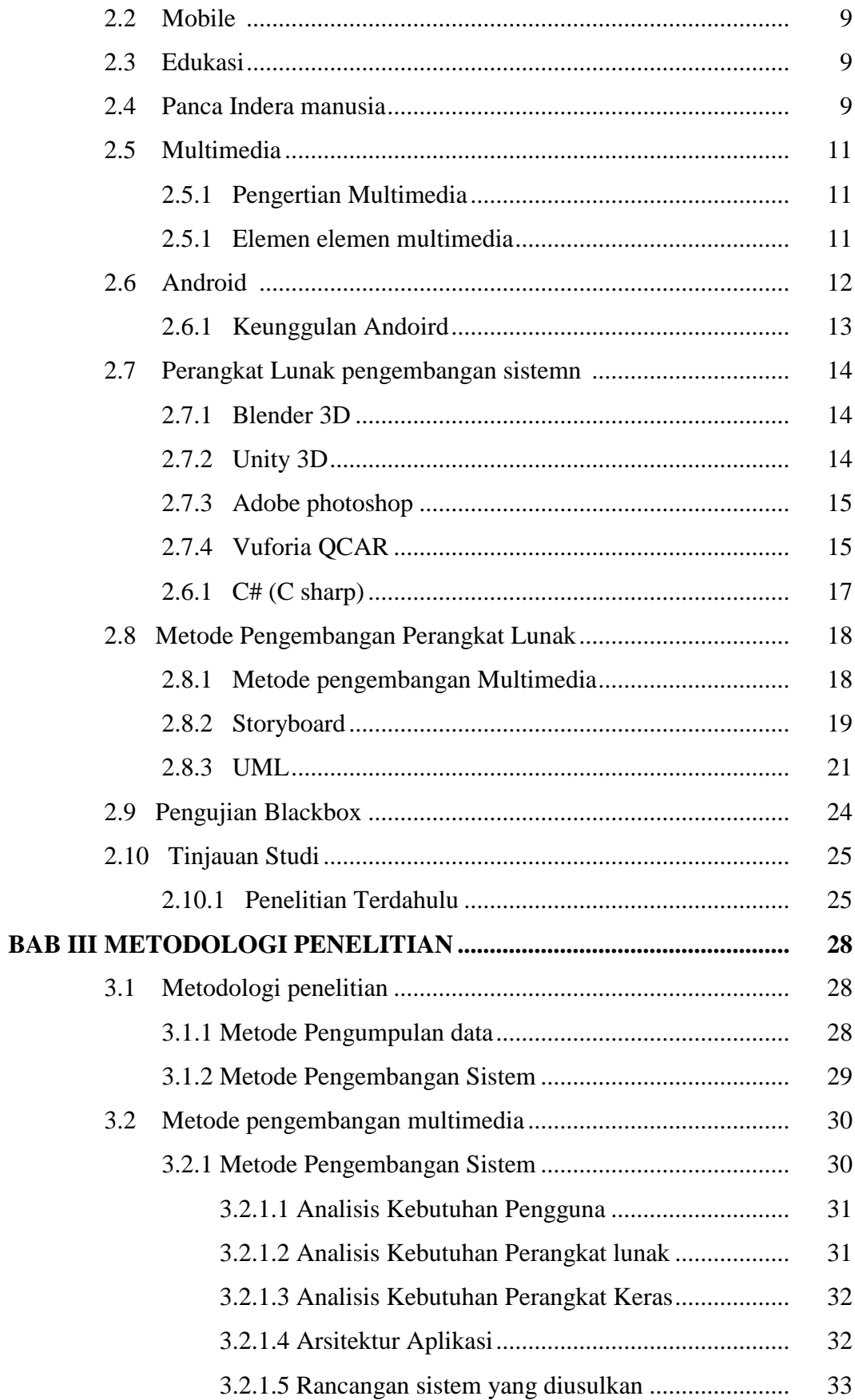

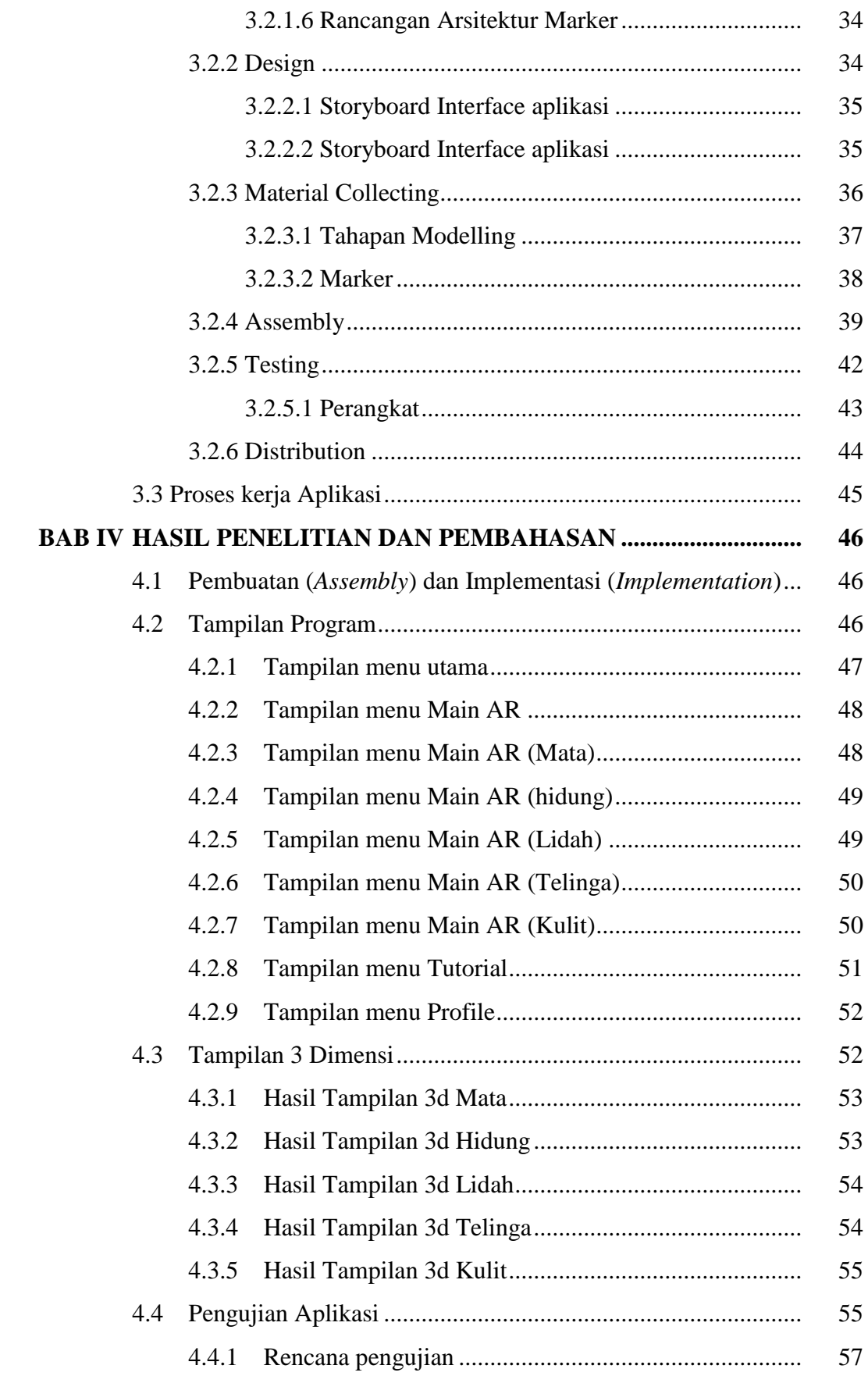

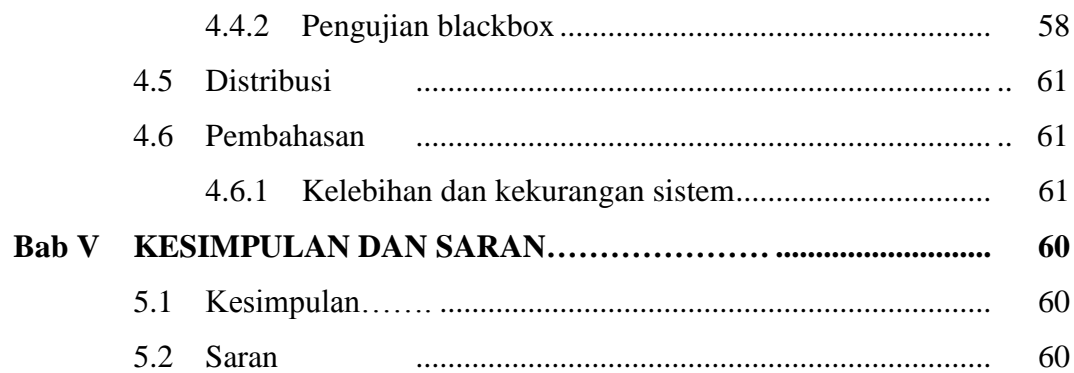

# **DAFTAR PUSTAKA**

# **LAMPIRAN-LAMPIRAN**

# **DAFTAR GAMBAR**

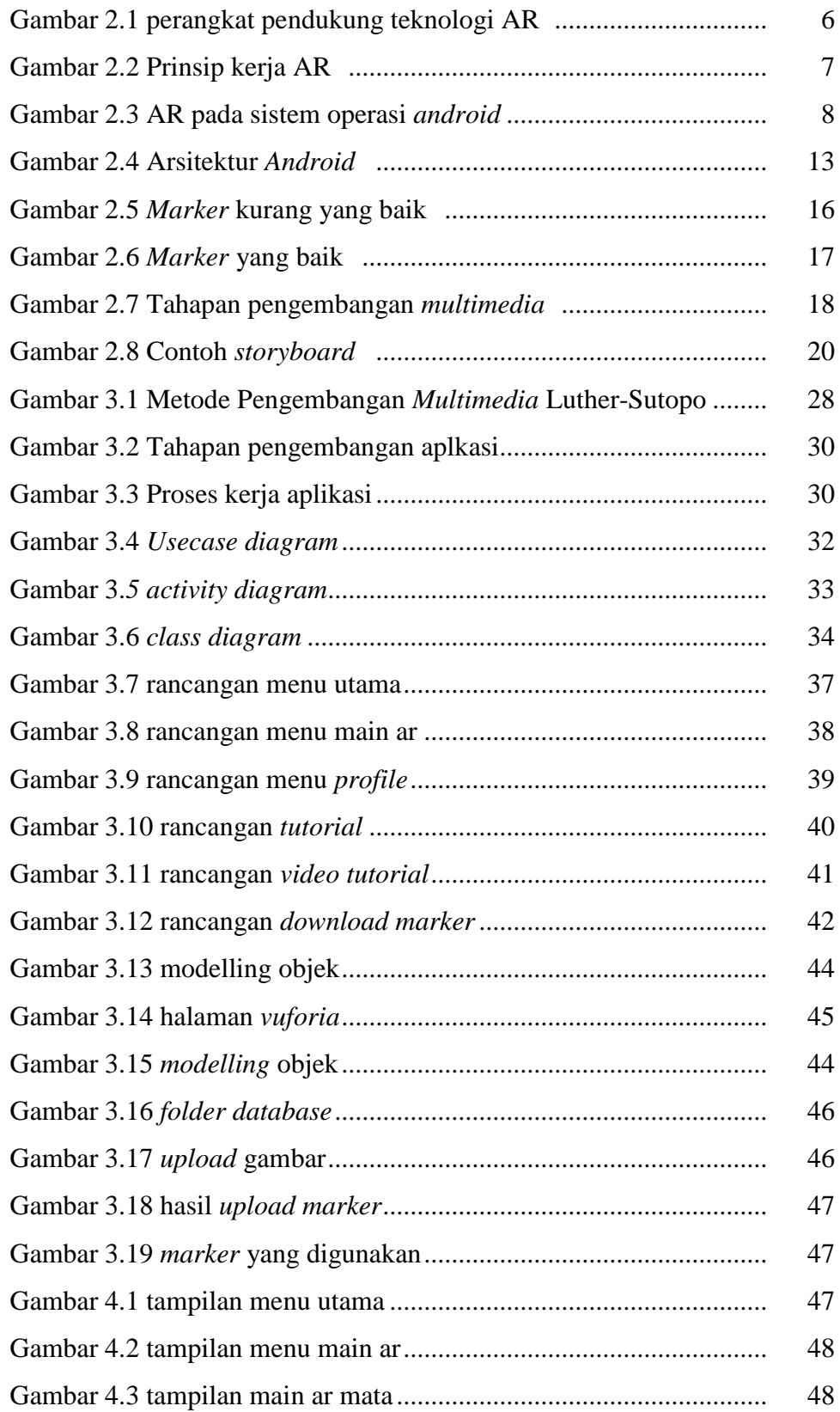

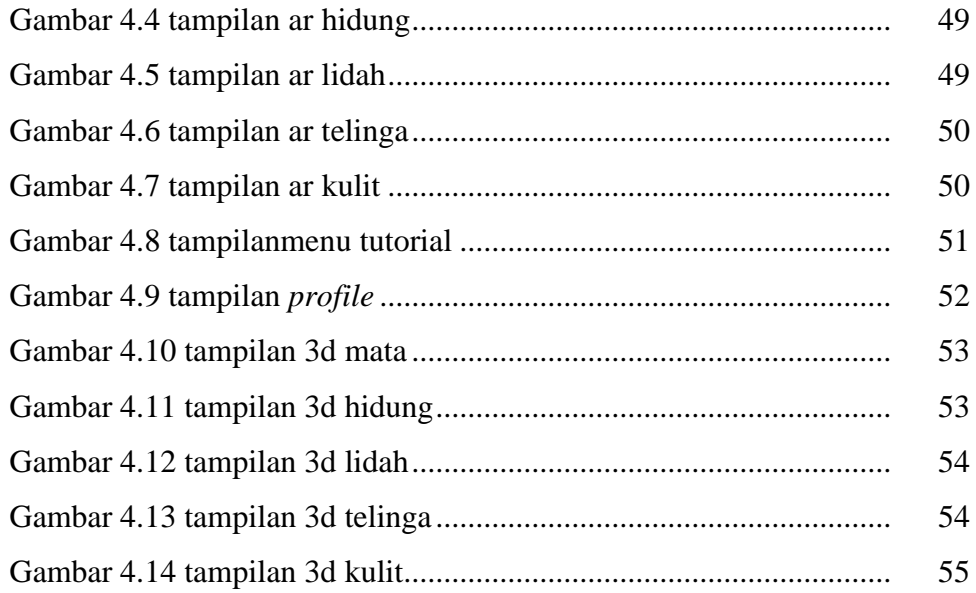

# **DAFTAR TABEL**

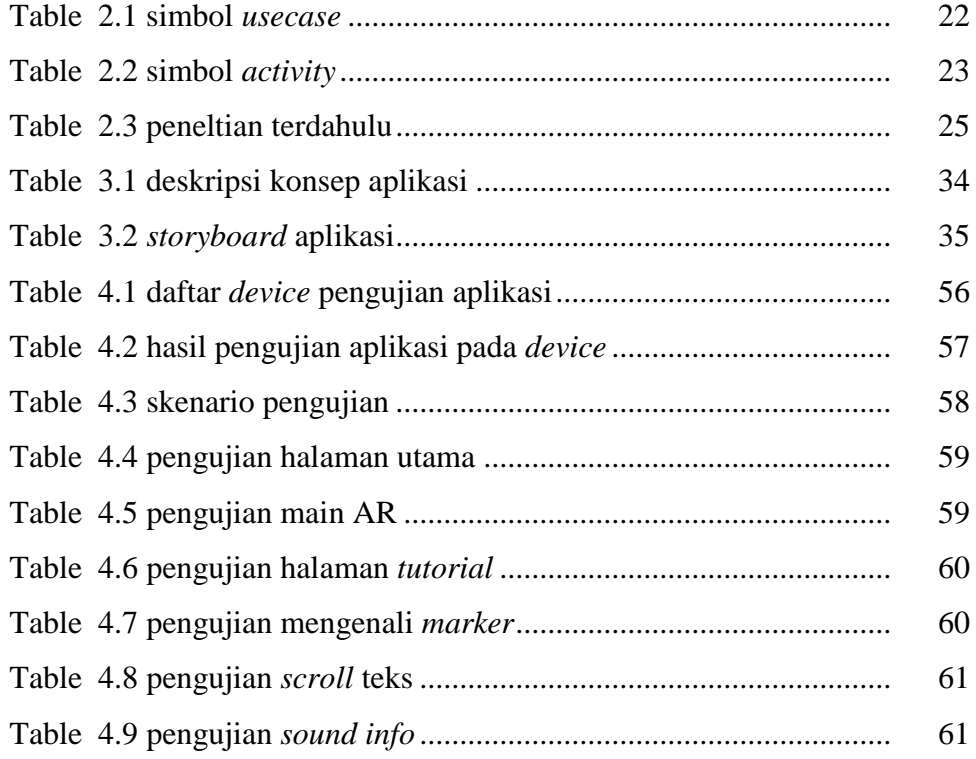

# **BAB I PENDAHULUAN**

#### **1.1 Latar Belakang Masalah**

Teknologi saat ini telah mengalami perkembangan yang sangat pesat, salah satu teknologi yang mengalami perkembangan tersebut adalah *Smartphone Android*. Dengan jumlah pengguna yang sangat besar, menjadikan *smartphone* sebagai *media* yang tepat dalam berbagi informasi dan komunikasi. Pengguna *smartphone android* dapat memanfaatkan teknologi tersebut dalam berbagai bidang, seperti bidang pendidikan (Sekolah). S*martphone* dan sistem operasi *android* mendukung berbagai macam aplikasi untuk dikembangkan didalamnya, termasuk aplikasi yang sedang populer saat ini yaitu aplikasi berbasis *Augmanted Reality* (AR).

Penerapan *Augmented reality* (AR) dalam dunia pendidikan dapat menjadi suatu edukasi yang menarik karena dalam hal ini penerapan visualisasi & animasi *3D* menjadi sesuatu hal yang baru. Adanya edukasi dengan penerapan AR dapat menjadi salah satu fasilitas dalam proses belajar mengajar, khususnya dalam pengenalan panca indera.

Dalam dunia pendidikan di indonesia, khususnya di kota bandar lampung, *media* pembelajaran yang didapatkan oleh siswa seperti buku ataupun *slide*  pada materi panca indera manusia tak diajarkan lebih dalam, hal ini menyebabkan menjadi kurang menariknya *media* ajar dengan metode tersebut. Akibatnya minat pelajar menjadi kurang untuk mencerna materi yang ada, dengan adanya penerapan teknologi *augmented reality* tentang panca indera manusia, diharapkan bisa membantu pengajar dan pelajar untuk dapat memahami materi lebih baik dan menarik.

Dari pokok pembahasan diatas, untuk membantu siswa dalam mempelajari materi panca indera manusia dengan lebih mudah dan menyenangkan, maka peneliti membangun sebuah aplikasi yang memanfaatkan penggunaan *Smartphone Android* dan teknologi *Augmanted Reality* yang dikemas menjadi sebuah aplikasi pembelajaran tentang panca indera pada manusia.

Dalam penelitian ini, peneliti membuat judul penelitian **"***MOBILE*  **EDUKASI PANCA INDERA PADA MANUSIA MENGGUNAKAN TEKNOLOGI** *AUGMENTED REALITY***"**.

#### **1.2 Rumusan Masalah**

Berdasarkan latar belakang yang telah dijabarkan, maka peneliti mendapatkan perumusan masalah, yaitu :

- 1. Bagaimana merancang bangun aplikasi *Mobile* Edukasi panca indera pada manusia berbasis *Augmented Reality* ?
- 2. Bagaimana merancang bangun aplikasi *Mobile* Edukasi panca indera pada manusia ini dapat berjalan pada *Smartphone* berbasis Sistem Operasi *Android* ?
- 3. Bagaimana membangun aplikasi yang dapat memberikan materi pelajaran panca indera manusia dengan tampilan *Objek Visual 3D* yang menarik dan mudah digunakan (*User friendly*) ?
- 4. Bagaimana membangun aplikasi yang bermanfaat didalam bidang pendidikan ?

#### **1.3 Ruang Lingkup Penelitian**

## **1.3.1. Waktu dan Tempat Penelitian**

Penelitian ini akan dilaksanakan pada bulan desember tahun 2017 di SMA NEGERI 14 Bandar Lampung yang terletak di Perumahan Bukit Kemiling Permai, Kemiling, Bandar Lampung.

#### **1.3.2. Batasan Masalah**

Dikarenakan luas dan kompleksnya pembahasan dan cakupan dalam penelitian ini, maka ruang lingkup yang dibahas yaitu dibatasi pada :

- a. Menampilkan bentuk Panca Indera Manusia dalam objek 3D diantaranya : Indera Penglihatan ( Mata), Indera Pendengar (Telinga), Indera Pembau (Hidung), Indera Pengecap (Lidah), Indera Peraba (Kulit).
- b. Sistem hanya dirancang untuk *platform* android 4.0 ke atas.
- c. Pembangunan *Augmanted Reality* ini menggunakan *Metode single marker single object* dengan tools pendukung seperti *Blender, Adobe photoshop, Unity 3D* Dan *Vuforia SDK.*
- d. Aplikasi *Augmanted Reality* ini ditujukan kepada Siswa/Siswi SMA (Sekolah Menengah Atas) kelas XI.

## **1.4 Tujuan Penelitian**

Sesuai dengan permasalahan yang telah dirumuskan, maka target capaian dari penelitian ini adalah :

- 1. Membangun sebuah aplikasi yang dapat memberikan penjelasan tentang panca indera manusia dengan *Objek 3D, Audio* dan *Text* menggunakan teknologi *Augmanted Reality.*
- 2. Membangun media belajar yang *Interaktif* dan *User friendly* dalam membantu guru menyampaikan materi kepada siswa dan siswi.

# **1.5 Manfaat Penelitian**

Beberapa manfaaat dari penelitian ini, yaitu :

- a. Bagi pengguna aplikasi
	- 1. Membantu guru dalam memberikan pengetahuan tentang proses *Metagenesis* pada tumbuhan melalui pemanfaatan *Augmented Reality* kepada siswa dan siswi.
	- 2. Meningkatkan minat belajar siswa melalui media belajar yang lebih *Interaktif* dan *User friendly.*
	- 3. Sebagai *media* yang dapat membantu guru dan siswa dalam proses ajar dan mengajar baik didalam dan diluar jam sekolah.
	- 4. Menjadi *media* belajar yang dapat digunakan dalam jangka waktu panjang dan hemat biaya.

b. Bagi peneliti

Memberikan pengalaman dan pemahaman tentang cara membangun aplikasi berbasis *Augmented Reality* yang bermanfaat bagi siswa dan memberikan pengetahuan lebih luas tentang panca indera manusia kepada peneliti.

## **1.6 Sistematika Penulisan**

Isi skripsi disajikan dalam lima bab dengan beberapa subbab pada tiap babnya, yaitu sebagai berikut:

BAB I : PENDAHULUAN

Bab I Pendahuluan mendeskripsikan mengenai latar belakang masalah, rumusan masalah, ruang lingkup penelitian, tujuan penelitian, manfaat penelitian dan sistematika penulisan.

BAB II : LANDASAN TEORI

Bab II Landasan Teori berisi tentang teori-teori yang digunakan dalam penelitian, perancangan dan pembuatan sistem.

# BAB III : METODOLOGI PENELITIAN

Bab III Metodelogi Penelitian Dalam bab ini penulis mengemukakan metode penelitian yang dilakukan dalam perancangan dan implementasi.

## BAB IV : HASIL PENELITIAN DAN PEMBAHASAN

Bab IV Hasil penelitian dan Pembahasan bab ini memaparkan dari hasil-hasil tahapan penelitian mulai dari analisis, desain, hasil testing dan implementasinya.

BAB V : KESIMPULAN DAN SARAN Bab V Penutup memuat tentang kesimpulan dan saran dari seluruh penelitian yang telah dilakukan peneliti.

# **BAB II LANDASAN TEORI**

### **2.1 Augmented Reality**

# **2.1.1. Pengertian Augmented Reality**

Ossy dan Waluyo (2013) *Augmented Reality* atau realitas tertambah merupakan salah satu teknologi *multimedia* yang dapat menggabungkan dunia nyata dengan dunia maya. *Augmented Reality* dibuat dengan menggunakan komputer yang mengenerate secara otomatis objek *virtual*, kemudian menampilkannya secara *real-time*. Untuk menampilkan objek maya tersebut, diperlukan perangkat tambahan yaitu *marker*. *Marker* merupakan kertas berpola yang digunakan untuk mengenerate objek virtual sehingga dapat ditampilkan secara otomatis dan *real-time*.

Zaini, dkk (2013) Teknologi *Augmented Reality* (AR) adalah teknologi yang memungkinkan penambahan citra sintetis ke dalam lingkungan nyata. Berbeda dengan teknologi *Virtual Reality* (VR) yang sepenuhnya mengajak pengguna ke dalam lingkungan sintetis, AR memungkinkan pengguna melihat obyek *virtual 3D* yang ditambahkan ke dalam lingkungan nyata.

Mengacu pada kutipan di atas, *Augmented Reality (AR)* adalah sebuah teknologi yang menggabungkan suatu benda maya dua dimensi atau tiga dimensi ke dalam suatu lingkungan nyata tiga dimensi lalu memproyeksikan benda-benda maya tersebut ke dalam lingkungan nyata. Dengan bantuan teknologi *Augmented Reality*, lingkungan nyata di sekitar kita akan dapat berinteraksi dalam bentuk *digital* (*virtual)*. Informasi tentang objek dan lingkungan di sekitar kita akan dapat ditambahkan kedalam sistem *Augmented Reality* yang kemudian

informasi tersebut ditampilkan diatas layer dunia nyata secara *real-time*  seolah-olah informasi tersebut adalah nyata.

Zaini, dkk (2010) keunggulan yang menyebabkan teknologi ini dipilih oleh banyak pengembang :

1. dapat memperluas persepsi *user* mengenai suatu obyek dan memberikan "*user experience"* terhadap obyek 3D yang ditampilkan;

2. memungkinkan *user* melakukan interaksi yang tidak dapat dilakukan di dunia nyata;

3. memungkinkan untuk menggunakan beragam *tools* (perangkat) sesuai kebutuhan dan ketersediaan.

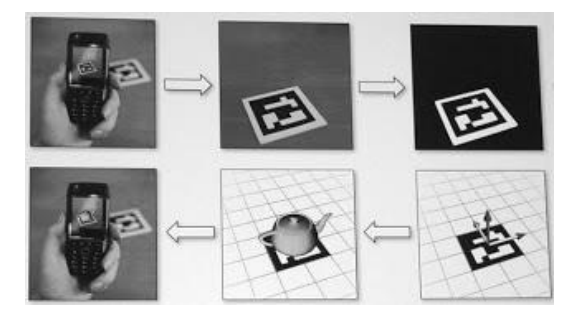

 **Gambar 2.1. Perangkat pendukung teknologi AR**

# **2.1.2 Prinsip Kerja** *Augmented reality*

*Augmented reality* adalah upaya untuk "menggabungkan" dunia nyata dan dunia *virtual* yang dibuat oleh komputer sehingga batas antara keduanya menjadi sangat tipis. Data yang disajikan adalah penggabungan data grafis (foto, video) yang ada di dunia nyata dengan data grafis yang dihasilkan oleh komputer baik berbentuk teks, foto, *video*, ataupun animasi. Prinsip kerja teknologi *augmented reality*  seperti pada gambar 2.2.

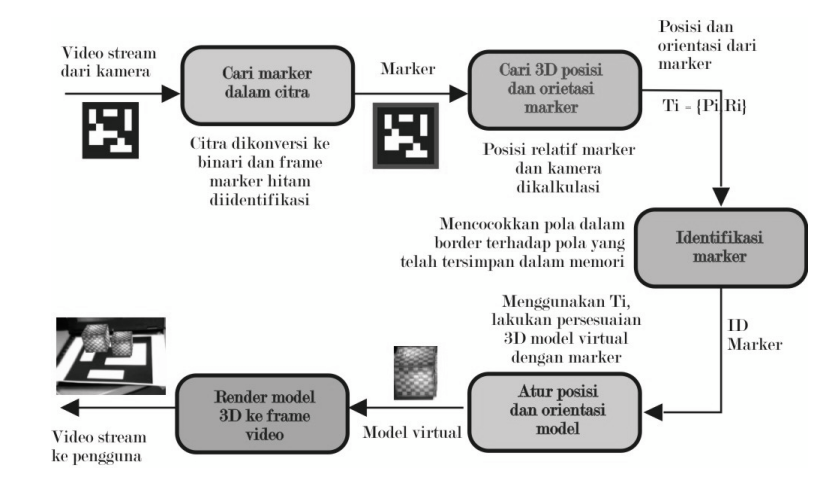

 **Gambar 2.2. Prinsip kerja** *augmented reality*

Aplikasi *smartphone* dengan *interface* kamera akan menangkap suatu gambar "*marker*", mengidentifikasi *marker* tersebut, memposisikannya dan menempatkan suatu objek data (teks, foto, *video*, atau animasi) *virtual* pada *marker***.**

# **2.1.3** *Marker Based Augmented Reality*

Patkar dan Birje (2013) mendeskripsikan di dalam jurnal *International Journal of Advanced Research in Computer Science and Software Engineering* seputar masalah penyediaan sistem yang akan membantu pengguna untuk menempatkan objek 2D serta objek 3D yang bersangkutan ke dunia nyata melalui penggunaan *marker*. Sistem yang diusulkan juga memungkinkan pengguna untuk memutuskan, dimana posisi penempatan objek ke dalam dunia nyata. Setelah itu akan ditampilkan sesuai dengan perspektif dunia nyata. Hal ini merupakan hal yang sangat menantang dalam hal objek *virtual* 3D.

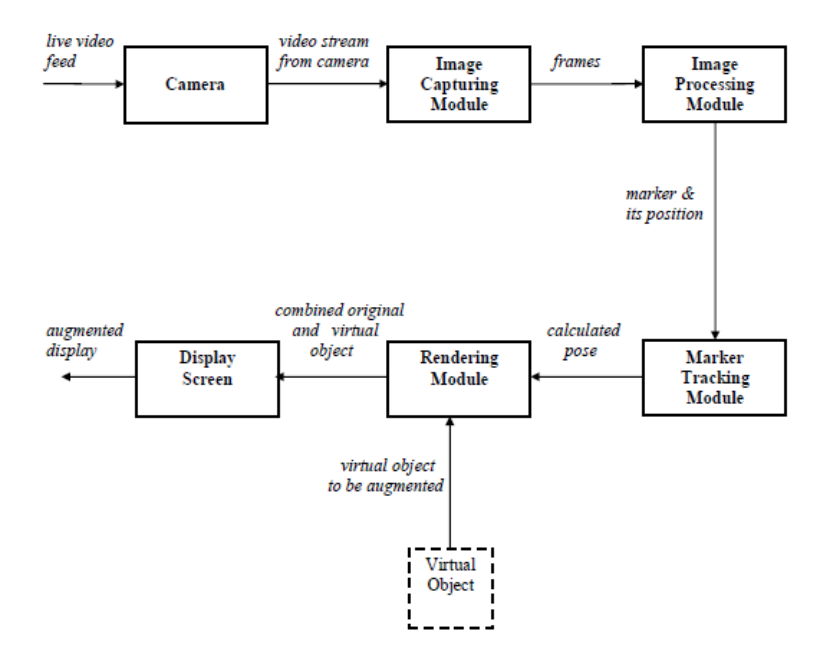

**Gambar 2.3.** *Augmented Reality* **pada Sistem Operasi** *Android*

Di lihat dari gambar 2.3, *Augmented Reality* pada sistem operasi android terbagi menjadi 5 modul utama:

1. Kamera

Berfungsi sebagai *input* yang berjalan secara *live* kepada *Image Capturing Module* untuk diproses.

# 2. *Image Capturing Module*

Berfungsi untuk menganalisa setiap inputan yang masuk dari kamera. Setiap informasi warna yang ada di tiap *input*-an dijadikan informasi untuk diolah oleh *Image Processing Module.*

#### 3. *Image Processing Module*

Infomasi warna yang masuk dipakai untuk mengidentifikasi *Augmented Reality Marker* yang diperlukan untuk menentukan posisi penempatan objek 3D yang akan menjadi *input* bagi *Tracking Module.*

#### 4. *Marker Tracking Module*

Modul ini yang merupakan inti dari suatu sistem *augmented reality .*Modul ini menghitung posisi dari objek 3D secara *real-time* yang nantinya dipakai sebagai input dari *Rendering Module.* 

#### 5. *Rendering Module*

Modul ini mengabungkan antara *marker* dengan objek 3D yang sebelumnya telah diolah oleh modul ini.

Keunggulan utama yang diusulkan oleh sistem ini adalah berorientasi pada pengguna dan bukan berorientasi pada produk atau layanan, sehingga memungkinkan pengguna untuk menambah produk sesuai keinginan mereka.

#### **2.2 Mobile**

Sari (2016) *Mobile phone* adalah salah satu perangkat yang bergerak seperti telepon seluler atau komputer bergerak yang digunakan untuk mengakses jasa jaringannya. Pada *mobile application* juga digunakan untuk mendeskripsikan aplikasi internet yang berjalan pada *smartphone* serta piranti *mobile* lainnya.

# **2.3 Edukasi**

Menurut Kamus besar Bahasa Indonesia, Edukasi atau Pendidikan ialah sebuah proses pembelajaran bagi setiap individu untuk mencapai pengetahuan dan pemahaman yang lebih tinggi mengenai obyek tertentu dan spesifik. Pengetahuan yang diperoleh secara formal tersebut berakibat pada setiap individu yaitu memiliki pola pikir, perilaku dan akhlak yang sesuai dengan pendidikan yang diperolehnya.

#### **2.4 Panca Indera manusia**

Makhluk hidup mempunyai ciri-ciri yang salah satunya adalah peka terhadap rangsangan. Manusia memiliki alat untuk menerima rangsangan yang datang dari luar. Alat ini disebut alat indera. Berbagai rangsangan diterima oleh alat indera kita lalu disampaikan ke otak. Rangsangan tertentu ditanggapi oleh indera tertentu, misalnya cahaya ditanggapi oleh indera penglihatan dan seterusnya. Kita mempunyai lima alat indera, yaitu indera penglihatan (mata), indera pendengaran (telinga), indera pembau (hidung), indera pengecap (lidah), serta indera peraba (kulit). Semua itu disebut panca indera. Berikut penjelasan dari masing-masing indera :

# 1. Indera Penglihatan (Mata)

Mata merupakan salah satu alat indra yang tak ternilai harganya. Mata terdiri atas bola mata yang terletak di dalam lekuk mata. Dalam bola mata terdiri atas bagian-bagian penting dalam penglihatan, yaitu: selaput pelangi *(iris), pupil,* selaput tanduk *(kornea),* lensa mata*,* badan bening*,* selaput jala *(retina),* saraf mata .

## 2. Indera Pendengar (Telinga)

Kita dapat mendengar suara *radio*, suara *music*, dan suara kicau burung karena kita mempunyai alat pendengaran yaitu telinga. Telinga terdiri tiga bagian, yaitu telinga luar, telinga tengah, dan telinga dalam .

## 3. Indera Pembau (Hidung)

Hidung selain untuk jalan pernapasan juga sebagai indera pembau. Bau yang harum dan busuk dapat tercium jika uap zat yang berbau sampai ke dalam hidung.

# 4. Indera Pengecap (Lidah)

Apabila kita makan atau minum, kita dapat merasakan makanan atau minuman itu. Hal ini dikarenakan manusia memiliki indera pengecap yaitu lidah.

#### 5. Indera Peraba (Kulit)

Tubuh kita seluruhnya dilapisi oleh kulit. Selain berfungsi sebagai pelindung, kulit juga berfungsi sebagai indera peraba .

#### **2.5 Multimedia**

#### **2.5.1. Pengertian** *Multimedia*

Arfida dan Harahap (2014) Multimedia adalah suatu kombinasi data atau media untuk menyampaikan suatu informasi sehingga informasi itu tersaji dengan lebih menarik. Sedangkan definisi lainnya menyatakan bahwa *Multimedia* merupakan kombinasi dari teks, grafis, seni, suara, animasi dan *video* yang dikirimkan oleh komputer atau peralatan elektronik lain.

#### **2.5.2. Elemen - Elemen** *Multimedia*

1. Teks

Binanto (2010) menyatakan, penggunaan teks dalam *multimedia*  bertujuan untuk menyampaikan pesan seluas mungkin dengan teks yang sesedikit mungkin. Selain sebagai penyampai pesan, teks dalam *multimedia* juga di gunakan untuk menu dalam navigasi dan tombol untuk interaksi.

2. Gambar

Binanto (2010) menjelaskan, Gambar dapat diasumsikan sebagai *still image* atau gambar diam. Gambar di bagi dalam 2 tipe yaitu *Bitmap* dan *Vektor*.

3. Suara

Vaughan (2011) menyatakan,*"Sound is perhaps the most sensuous element of multimedia. It is meaningful "speech" in any language, from a whisper to a scream. It can provide the listening pleasure of music, the startling accent of special effects, or the ambience of a mood-setting background.".* Bahwa suara atau audio adalah elemen multimedia paling sensuous (mempengaruhi indera ketimbang akal). Suara berarti "ucapan" dalam bahasa apapun, dari bisikan hingga teriakan yang dapat didengar manusia. Ketika sesuatu bervibrasi di udara, akan terjadi gelombang tekanan. Gelombang ini akan menyebar layaknya percikan yang dihasilkan oleh kerikil yang dilemparkan ke sebuah kolam, dan ketika gelombang tersebut sampai ke telinga kita, kita akan merasakan perubahan tekanan atau vibrasi tersebut.

*4. Video*

Kata *video* berasal dari kata Latin, yang berarti "saya lihat". Binanto (2010) mendefinisikan *video* adalah teknologi pemrosesan signal elektronik yang mewakilkan gambar bergerak. *Video* dapat digunakan dalam aplikasi teknik,, keilmuan, produksi dan keamanan.

# **2.6** *Android*

Sari (2016) *Android* adalah sebuah sistem operasi untuk *smartphone* dan Tablet. Sistem operasi dapat diilustrasikan sebagai "jembatan" antara piranti (*device*) dan penggunanya, sehingga pengguna bisa berinteraksi dengan *device*nya dan menjalankan aplikasi-aplikasi yang tersedia pada *device.*

*Android* di ambil dari nama perusahaan penemunya yaitu Android.inc yang kemudian di akuisisi oleh *Google* pada pertengahan tahun 2005 dan mengubah nama penyedia aplikasi *Android* dari *Android* market menjadi *Google play*. Dengan sistem distribusi *open sources* yang di gunakan memungkinkan para pengembang untuk menciptakan beragam apikasi menarik yang dapat dinikmati oleh para penggunanya, seperti *game*, *chatting* dan lain-lain, hal ini pulalah yang membuat *smartphone* berbasis *Android* ini lebih murah dibanding *gadget* sejenis.

*Android* memiliki 5 *layer*, setiap layer tersebut terdiri dari beberapa program yang mendukung fungsi-fungsi spesifik dari sistem operasi. Secara garis besar arsitektur Android dapat dijelaskan pada gambar 2.4.

|                         |                             | <b>APPLICATIONS</b>          |                                                            |                                            |
|-------------------------|-----------------------------|------------------------------|------------------------------------------------------------|--------------------------------------------|
| Home                    | <b>Contacts</b>             | Phone                        | <b>Browser</b>                                             |                                            |
|                         |                             | <b>APPLICATION FRAMEWORK</b> |                                                            |                                            |
| <b>Activity Manager</b> | Wedow<br>Manager            | Content<br>Providers         | View<br>Switzen                                            | Notification<br>Manager                    |
| Package Manager         | <b>Telephony</b><br>Manager | Resource<br>Manager          | Location<br>Manager                                        | <b>XMPP Service</b>                        |
| <b>LIBRARIES</b>        |                             |                              | <b>ANDROID RUNTIME</b>                                     |                                            |
| <b>Surface Manager</b>  | Media<br><b>Framework</b>   | <b>SOLice</b>                | <b>Core Libraries</b><br><b>Daiwik Virtual</b><br>Machine. |                                            |
| OpenGL(ES               | FreeType                    | WebKin                       |                                                            |                                            |
| <b>SGL</b>              | SSL                         | 1èc                          |                                                            |                                            |
|                         |                             | <b>LINUX KERNEL</b>          |                                                            |                                            |
| Display<br>Driver       | Camera Dover                | Bluetooth<br>Driver          | M-Systems<br>Driver                                        | Binder (IPC)<br>Driver                     |
| <b>USB Driver</b>       | <b>Keypad Driver</b>        | <b>Willi Driver</b>          | Audio<br><b>Drivers</b>                                    | <b><i><u>Provent</u></i></b><br>Management |

**Gambar 2.4 Arsitektur** *android*

## **2.6.1. Keunggulan** *Android*

*Android* dipuji sebagai "*platform mobile* pertama yang Lengkap, Terbuka, dan Bebas" .

1. Lengkap *(Complete Platform)*

Para desainer dapat melakukan pendekatan yang komprehensif ketika mereka sedang mengembangkan platform Android. Android merupakan sistem operasi yang aman dan banyak menyediakan tools dalam membangun software dan memungkinkan untuk peluang mengembangkan aplikasi.

2. Terbuka *(Open Source Platform)*

*Platform Android* disediakan melalui lisesnsi *open source*. Pengembang dapat dengan bebas mengembangkan aplikasi. *Android* sendiri menggunakan *Linux Kernel 2.6*.

# 3. *Free (Free Platform)*

*Android* adalah *platform/*aplikasi yang bebas untuk develop. Tidak ada lisensi atau biaya royalti untuk dikembangan pada *platform android*. Tidak ada biaya keanggotaan diperlukan. Tidak diperlukan biaya pengujian. Tidak ada kontrak yang diperlukan. Aplikasi untuk *Android* dapat didistribusikan dan diperdagangkan dalam bentuk apapun.

### **2.7 Perangkat Lunak Pengembangan Sistem**

Untuk membangun aplikasi *augmented reality* diperlukan berbagai perangkat lunak yang digunakan dalam membangun aplikasi tersebut. Beberapa perangkat lunak yang digunakan adalah sebagai berikut :

#### **2.7.1. BLENDER 3D**

Blender 3D Merupakan perangkat lunak sumber terbuka grafika computer 3D perangkat lunak ini di gunakan untuk membuat animasi 3D, efek *visual*, model cetak 3D dan aplikasi 3D interaktif.

# **2.7.2. Unity 3D**

Ryan Henson Creighton (2011) *Unity* adalah sebuah bentuk teknologi terbaru yang meringankan dan memudahkan *game developer* membuat *game*. *Unity* adalah sebuah *game engine / game authoring tool* yang mendukung orang kreatif untuk membangun *video game*.

Meskipun tidak selamanya harus untuk game. Contohnya adalah seperti materi pembelajaran panca indera manusia. Kelebihan dari game engine ini adalah bisa membuat *game* berbasis *3D* maupun *2D*, dan sangat mudah digunakan.

*Unity 3D* merupakan game engine yang ber-*multiplatform*. *Unity 3D* mampu di publish menjadi *Standalone* (.exe), berbasis *web*, berbasis *web*, *Android*, *IoS Iphone*, *XBOX*, dan *PS3*. Walau bisa di *publish* ke berbagai *platform*, *Unity 3D* perlu lisensi untuk dapat di *publish* ke *platform* tertentu. Tetapi *Unity 3D* menyediakan untuk *free user* dan bisa di *publish* dalam bentuk *Standalone (.exe*) dan *web*. Untuk saat ini *Unity* 3D sedang dikembangkan berbasis *Augmented Reality* (AR) .

## **2.7.3.** *Adobe Photoshop*

*Adobe Photoshop*, atau biasa disebut *Photoshop*, adalah perangkat lunak *editor* citra buatan *Adobe Systems* yang dikhususkan untuk pengeditan foto/gambar dan pembuatan efek. Perangkat lunak ini banyak digunakan oleh fotografer *digital* dan perusahaan iklan sehingga dianggap sebagai pemimpin pasar (*market leader*) untuk perangkat lunak pengolah gambar/foto, dan, bersama *Adobe Acrobat*, dianggap sebagai produk terbaik yang pernah diproduksi oleh *Adobe Systems*. Versi kedelapan aplikasi ini disebut dengan nama *Photoshop CS (Creative Suite),* versi sembilan disebut *Adobe Photoshop CS2*, versi sepuluh disebut *Adobe Photoshop CS3* , versi kesebelas adalah *Adobe Pho-* *toshop CS4* , versi keduabelas adalah *Adobe Photoshop CS5* , dan versi terbaru adalah *Adobe Photoshop CC.*

#### **2.7.4. Vuforia QCAR**

Di kutip dari website resmi Vuforia. vuforia QCAR adalah *software development kit* (SDK) yang digunakan untuk menciptakan aplikasi *augmented reality*. Vuforia QCAR menyediakan *application programming interfaces* (API) dengan bahasa *C#, C++, Java, Objective-C* dan mendukung pengembangan aplikasi untuk *platform Ios* dan *Android*.

*Vuforia QCAR* menggunakan teknologi *Computer Vision* untuk mengenali dan men-*track target* dan objek tiga dimensi, memungkinkan pengguna untuk memposisikan objek *virtual* bersama dengan gambar dunia nyata yang ditampilkan lewat layar kamera *mobile device* secara *real-time*. Objek *virtual* tersebut men-*track* posisi gambar dunia nyata tersebut sehingga objek dan lingkungannya dapat berkorespondensi dengan perspektif pengguna aplikasi, membuat objek *virtual* tersebut nampak selayaknya bagian dari dunia nyata.

Setelah melakukan registrasi di *website vuforia*, pengembang aplikasi kemudian dapat mengunggah gambar inputan untuk dijadikan *target*  yang ingin di-*track*. Tidak semua gambar dapat dipakai menjadi *target*. Akan dilakukan penilaian terlebih dahulu oleh *web developer vuforia*. Nilai skor target mendefinisikan seberapa baik suatu gambar dapat dideteksi dan dilacak menggunakan *SDK* Vuforia. Direpresentasikan dengan bintang, nilai skor sebuah gambar yang akan dijadikan *target* berkisar dari 0 hingga 5. Semakin banyak bintang, semakin kuat kemampuan deteksi dan pelacakan yang didapat.

Atribut yang menjadi kriteria penilaian *Vuforia* disebut *feature. Feature* adalah sudut-sudut tajam yang ada di dalam gambar yang diunggah*. Image analyzer Vuforia* akan menampilkan hasil deteksi *feature* dengan tanda silang keci berwarna kuning. Untuk contoh penilaian, dapat dilihat pada gambar 2.5.

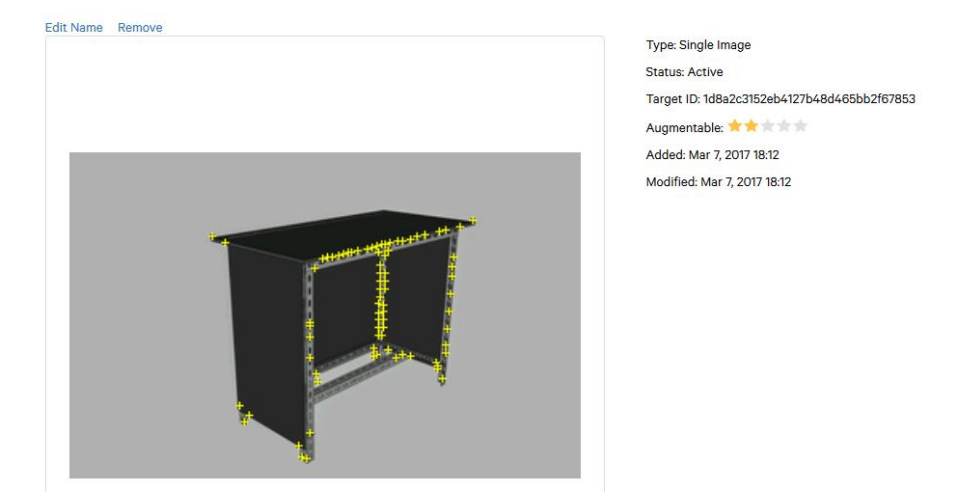

**Gambar 2.5.** *Marker* **yang kurang baik**

Gambar 2.5 merupakan contoh gambar yang kurang baik untuk dijadikan target. Jumlah tanda silang kuning yang menandakan *feature*  sedikit diakibatkan dua faktor, yakni kurangnya atau buruknya distribusi *feature* dalam gambar atau kontras gambar yang kurang baik. Gambar yang baik untuk dijadikan *target* oleh *Vuforia* adalah gambar yang memiliki sudut tajam yang detail.

Untuk contoh gambar dengan penilaian baik oleh *Vuforia* dapat dilihat pada gambar 2.6:

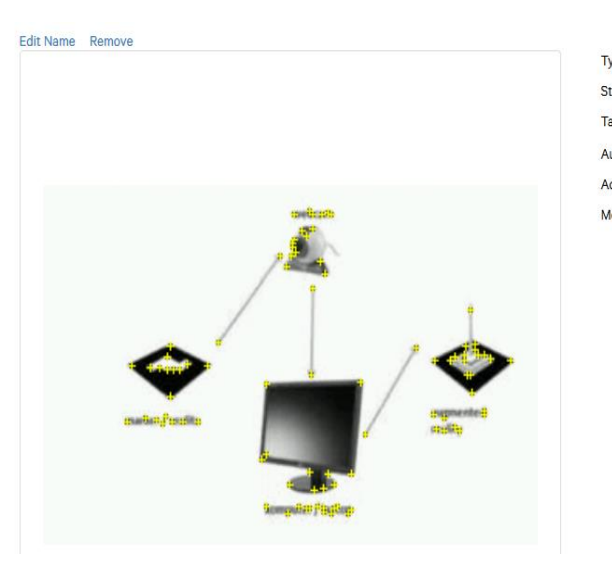

Type: Single Image **Status: Active** Target ID: 2c38d68c81a24aac94bf3df7f7b2279a Augmentable: ★★★★★ Added: Mar 7, 2017 18:09 Modified: Mar 7, 2017 18:09

**Gambar 2.6.** *Marker* **yang Baik**

# **2.7.5.** *C# (C sharp)*

Rosa dan Shalahuddin (2010) menjelaskan *C#* (dibaca: *C sharp*) merupakan sebuah bahasa pemrograman yang berorientasi objek yang dikembangkan oleh *Microsoft* sebagai bagian dari inisiatif kerangka .*NET Framework.* Bahasa pemrograman ini dibuat berbasiskan bahasa *C++* yang telah dipengaruhi oleh aspek-aspek ataupun fitur bahasa yang terdapat pada bahasa-bahasa pemrograman lainnya seperti *java*. *C#* memiliki *gearbage collection* yang menghapus alokasi memori untuk objek jika sudah tidak di gunakan lagi.

Rosa dan Shalahuddin menyatakan C# merupakan pemrograman berorientasi murni. *C#* memiliki klas *root (root class)* yang memiliki prosedur utama yang merupakan prosedur pertama kali dieksekusi saat program pertama kali dijalankan seperti pada bahasa pemrograman *java*.
#### **2.8 Metode Pengembangan Perangkat Lunak**

## **2.8.1. Metode pengembangan** *Multimedia*

Binanto (2010) menjelaskan metode pengembangan *multimedia*  menurut Luther (1994) terdiri dari 6 tahapan, yaitu *concept ,design, material collecting, assembly, testing* dan *distribution.* Keenam tahapan ini tidak harus berurutan dalam praktiknya, tahap tersebut dapat bertukar posisi. Meskipun demikian, tahap *concept* memang harus menjadi hal yang pertama kali dikerjakan.

Binanto (2010) menjelaskan, sutopo (2003) mengadopsi metodologi luther dengan modifikasi seperti pada gambar 2.7.

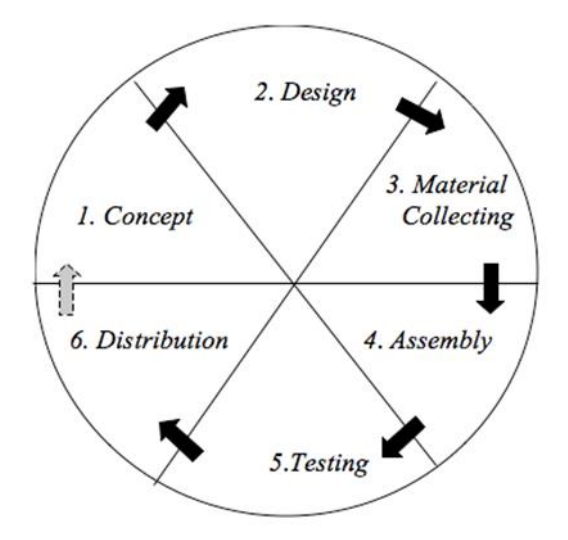

 **Gambar 2.7. Tahapan Pengembangan** *Multimedia*

Berikut ini adalah penjelasan dari gambar 2.7 :

*1. Concept*

Tahap *concept* (konsep) adalah tahapan untuk menentukan tujuan dan siapa pengguna *program* (identifikasi *audience*). Selain itu menentukan macam aplikasi (presentasi, interaktif, dll) dan tujuan aplikasi (hiburan, pelatihan, pembelajaran,dll)

*2. Design*

*Design* adalah tahap membuat spesifikasi mengenai arsitektur *program*, gaya, tampilan dan kebutuhan *material*/bahan untuk *program*.

*3. Material Collecting*

*Material collecting* adalah tahap dimana pengumpulan bahan yang sesuai dengan kebutuhan dilakukan. Tahap ini dapat dikerjakan *paralel* dengan tahap *assembly*. Pada beberapa kasus, tahap *material collecting* dan tahap *assembly* akan dikerjakan secara lincar tidak *paralel*.

*4. Assembly*

*Assembly* (pembuatan) adalah tahap dimana semua objek atau bahan *multimedia* dibuat. Pembuatan aplikasi didasarkan pada tahap *design*.

*5. Testing*

*Testing* dilakukan setelah selesai tahap pembuatan (assembly) dengan menjalankan aplikasi/*program* dan di lihat apakah ada kesalahan atau tidak. Tahap ini disebut juga sebagai tahap pengujian *alpha (alpha test)* dimana pengujian dilakukan oleh pembuat atas lingkungan pembuatnya sendiri.

*6. Distribution*

*Distribution* adalah tahapan dimana aplikasi di simpan dalam satu *media* penyimpanan. Pada tahap ini jika *media* penyimpanan tidak cukup untuk menampung aplikasinya, maka dilakukan kompresi terhadap aplikasi tersebut.

### **2.8.2.** *Storyboard*

Binanto (2010) menjelaskan *storyboard* mempunyai peranan yang sangat penting dalam *multimedia. Storyboard* digunakan sebagai alat bantu dalam perancangan *multimedia. Storyboard* merupakan pengorganisasian grafik, contohnya adalah sederatan ilustrasi atau gambar yang ditampilkan berurutan untuk keperluan visualisasi awal dari suatu file, animasi, atau urutan *media* interaktif termasuk interaktivitas.

Salah satu keuntungan menggunakan *Storyboard* adalah dapat membuat pengguna untuk mengalami perubahan dalam alur cerita untuk memicu reaksi atau ketertarikan yang lebih dalam. Kilas balik, secara cepat menjadi hasil dari pengaturan *Storyboard* secara kronologis untuk membangun rasa penasaran dan ketertarikan. Storboard dijelaskan seperti pada gambar 2.8

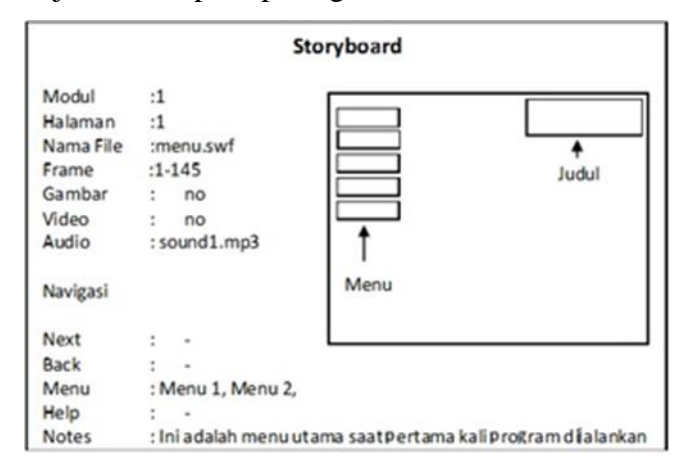

**Gambar 2.8. Contoh** *Storyboard*

1. Membuat *Storyboard*

Sebelum membuat *Storyboard*, disarankan untuk membuat cakupan Storyboard terlebih dahulu dalam bentuk rincian naskah yang kemudian akan dituangkan detail grafis dan **visual** untuk mempertegas dan memperjelas tema. Batasan produksi terakhir akan memperjelas tema. Batasan produksi terakhir akan dijelaskan supaya sesuai dengan jenis produksi yang ditentukan.

Format apapun untuk memilih *Storyboard*, informasi tersebut harus dicantumkan:

- a. Sketsa atau gambaran layar, halaman atau *frame*.
- b. Warna, penempatan atau ukuran grafik, jika perlu.
- c. Teks asli, jika ditampilkan pada halaman atau layar.
- d. Narasi jika ada.
- e. Animasi jika ada.
- f. *Video*, jika ada.
- g. *Audio*, jika ada.

Daftar cek *Storyboard:*

- a. Harus ada *Storyboard* untuk tiap halaman, layar atau *frame*.
- b. Tiap *Storyboard* harus dinomori.
- c. Setiap detail yang berhubungan (warna, grafik, suara, tulisan, interaktifitas, *visual* dicantumkan).
- d. Setiap teks atau narasi dicantumkan dan diperiksa sesuai dengan nomor *Storyboard* yang berhubungan.

Beberapa alasan mengapa menggunakan *Storyboard* waryanto (2009):

- a. *Storyboard* harus dibuat sebelum membuat *animasi.*
- b. *Storyboard* digunakan untuk mengingatkan *animator*.
- c. *Storyboard* dibuat untuk memudahkan membaca cerita

### **2.8.3** *Unified modelling language* **(UML)**

Yasin (2012) mendefinisikan *Unified Modelling Language* (UML) adalah sebuah "bahasa" yang telah menjadi standar dalam industri untuk visualisasi, merancang dan mendokumentasikan sistem piranti lunak, UML menawarkan sebuah standar untuk merancang model sebuah sistem. Tujuan Pengunaan UML yaitu untuk memodelkan suatu sistem yang menggunakan konsep berorientasi objek dan menciptakan bahasa pemodelan yang dapat digunakan baik oleh manusia maupun mesin.

Yasin (2012) tipe-tipe *diagram* UML adalah sebagai berikut :

#### *1. Use Case Diagram*

*Use case diagram* adalah gambar dari beberapa atau seluruh *actor* dan *use case* dengan tujuan yang mengenali interaksi mereka dalam suatu sistem. *Use case diagram* menggambarkan fungsionalitas yang diharapkan dari sebuah sistem, yang ditekankan adalah "apa" yang diperbuat sistem, dan bukan "bagaimana". Sebuah *use case* mepresentasikan sebuah interaksi antara *actor* dan sistem.

Dalam *use case diagram* terdapat istilah seperti *aktor, use case* dan *case relationship.* Penjelasan simbol *usecase* pada tabel 2.1.

| Simbol | Keterangan                               |
|--------|------------------------------------------|
|        | Aktor: Seseorang atau sesuatu            |
|        | yang berinteraksi dengan sis-            |
|        | yang sedang dikem-<br>tem                |
|        | bangkan.                                 |
|        | Use case: perungkat tertinggi            |
|        | dari fungsionalitas yang dimil-          |
|        | iki sistem.                              |
|        | <i>Association</i> : adalah relasi anta- |
|        | ra actor dan <i>use case</i> .           |
|        | Generalisasi : untuk memper-             |
|        | lihatkan struktur pewaris yang           |
|        | terjadi.                                 |

**Tabel 2.1 Simbol** *Use Case*

# *2. Activity Diagram*

*Activity diagram* menggambarkan rangkaian aliran dari aktifitas, digunakan untuk mendeskripsikan aktivitas yang dibentuk dalam suatu operasi sehingga dapat juga digunakan untuk aktifitas lainnya seperti *use case* atau interaksi. *Activity Diagram* berupa *flow chart* yang digunakan untuk memperlihatkan aliran kerja dari sistem. Notasi yang digunakan dalam *activity diagram* dijelaskan pada tabel 2.2.

**Tabel 2.2. Simbol** *Activity Diagram*

| <b>Simbol</b> | Keterangan                                                              |
|---------------|-------------------------------------------------------------------------|
|               | Activity: Memperlihatkan bagaima-                                       |
|               | na masing-masing kelas antarmuka<br>saling berinteraksi satu sama lain. |

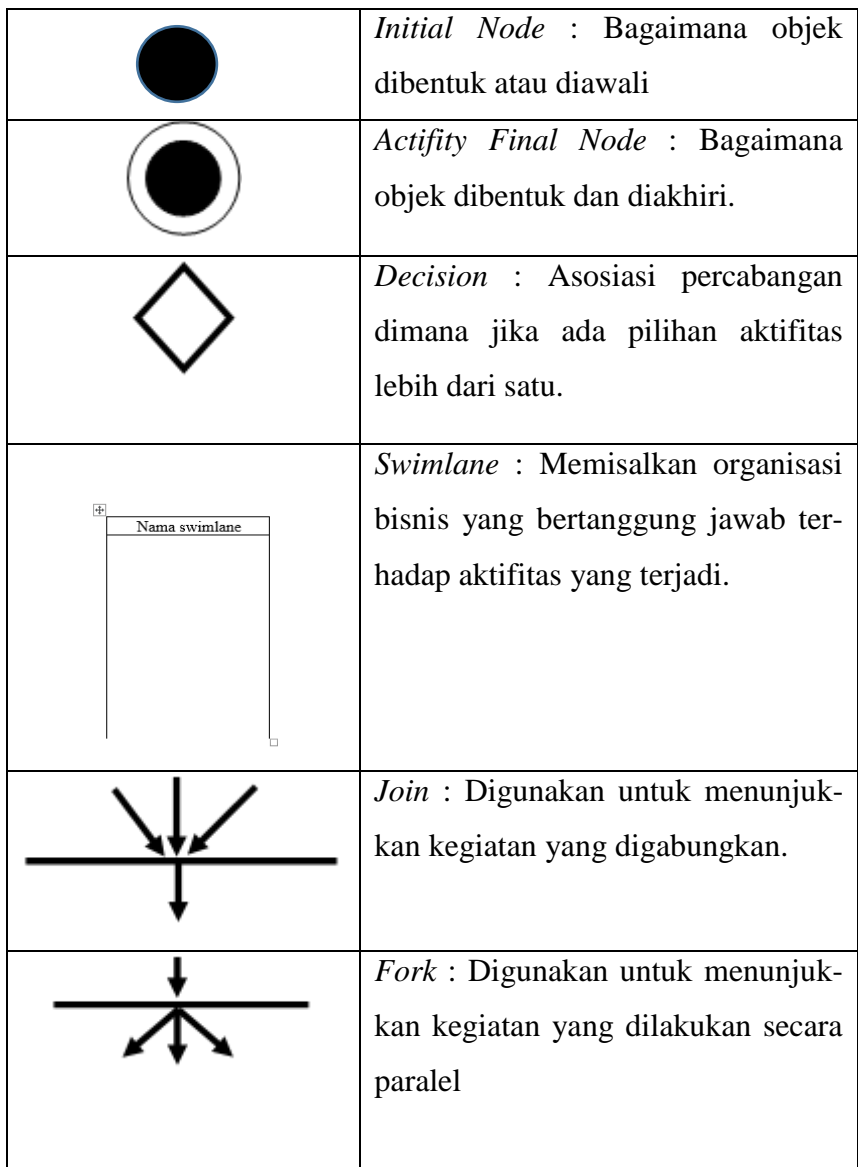

# *3. Sequence Diagram*

*Sequence diagram* menggambarkan kolaborasi dinamis antara sejumlah dan untuk menunjukkan rangkaian pesan yang dikirim antar objek juga interaksi antar objek, sesuatu yang terjadi pada titik tertentu dalam eksekusi sistem. *Sequence diagram* menjelaskan interaksi objek yang disusun berdasarkan urutan waktu. Dalam *sequence diagram* terdapat 2 simbol yaitu :

- a. *Actor*, untuk menggambarkan pengguna sistem.
- b. *Lifeline*, untuk menggambarkan kelas dan objek.

# *4. Class Diagram*

*Class diagram* menggambarkan struktur data dan deskripsi *class*, *package*, dan objek beserta hubungan satu sama lain. *Class diagram* berfungsi untuk menjelaskan tipe dari objek sistem dan hubungannya dengan objek yang lain. Class memiliki 3 area pokok yaitu nama, atribut dan metode.

# **2.9 Pengujian** *Blackbox*

Rosa dan Shalahuddin (2013) *blackbox testing* adalah pengujian perangkat lunak dari segi spesifikasi fungsional tanpa menguji desain dan *kode program*. Pengujian dimaksudkan untuk mengetahui apakah fungsi-fungsi, masukan, dan keluaran dari perangkat lunak sesuai dengan spesifikasi yang dibutuhkan.

Pengujian *black box* dilakukan dengan membuat kasus uji yang bersifat mencoba semua fungsi dengan memakai perangkat lunak apakah sesuai dengan spesifikasi yang dibutuhkan. Kasus uji yang dibuat untuk melakukan pengujian *black box* harus dibuat dengan kasus benar dan kasus salah, misalkan untuk kasus proses *login* maka kasus uji yang dibuat adalah

- Jika *user* memasukkan nama pemakai (*username*) dan kata sandi (*password*) benar.

- Jika *user* memasukkan nama pemakai (*username*) dan kata sandi (*password*) yang salah, misalnya nama pemakai benar tetapi kata sandi salah, atau sebaliknya, atau keduanya salah.

# **2.10 Tinjauan Studi**

## **2.10.1. Penelitian Terdahulu**

 Dalam sub bab ini merupakan penilitan terdahulu yang menjadi acuan penulis dapat dilihat pada tabel 2.3.

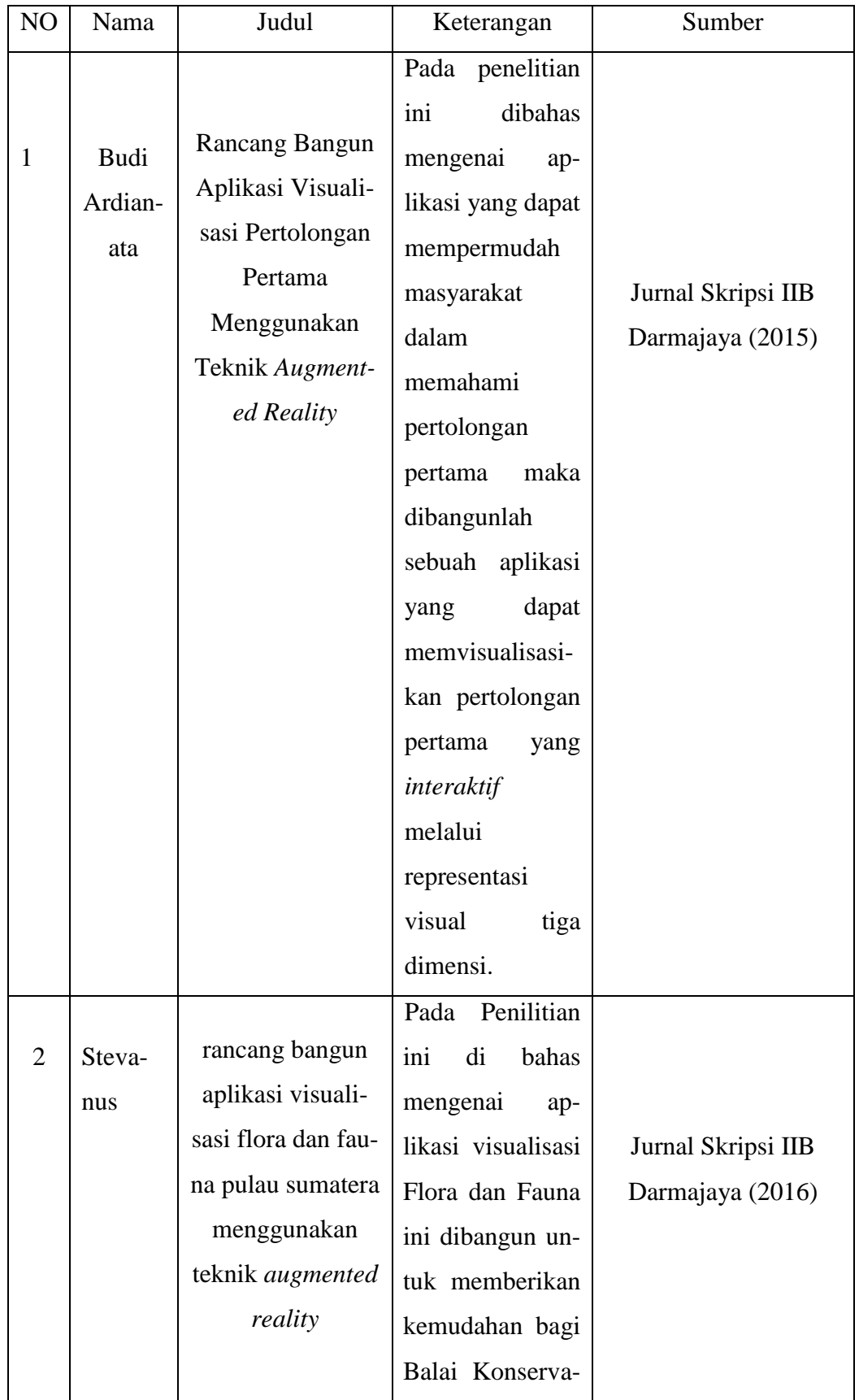

**Tabel 2.3 Penelitian Terdahulu**

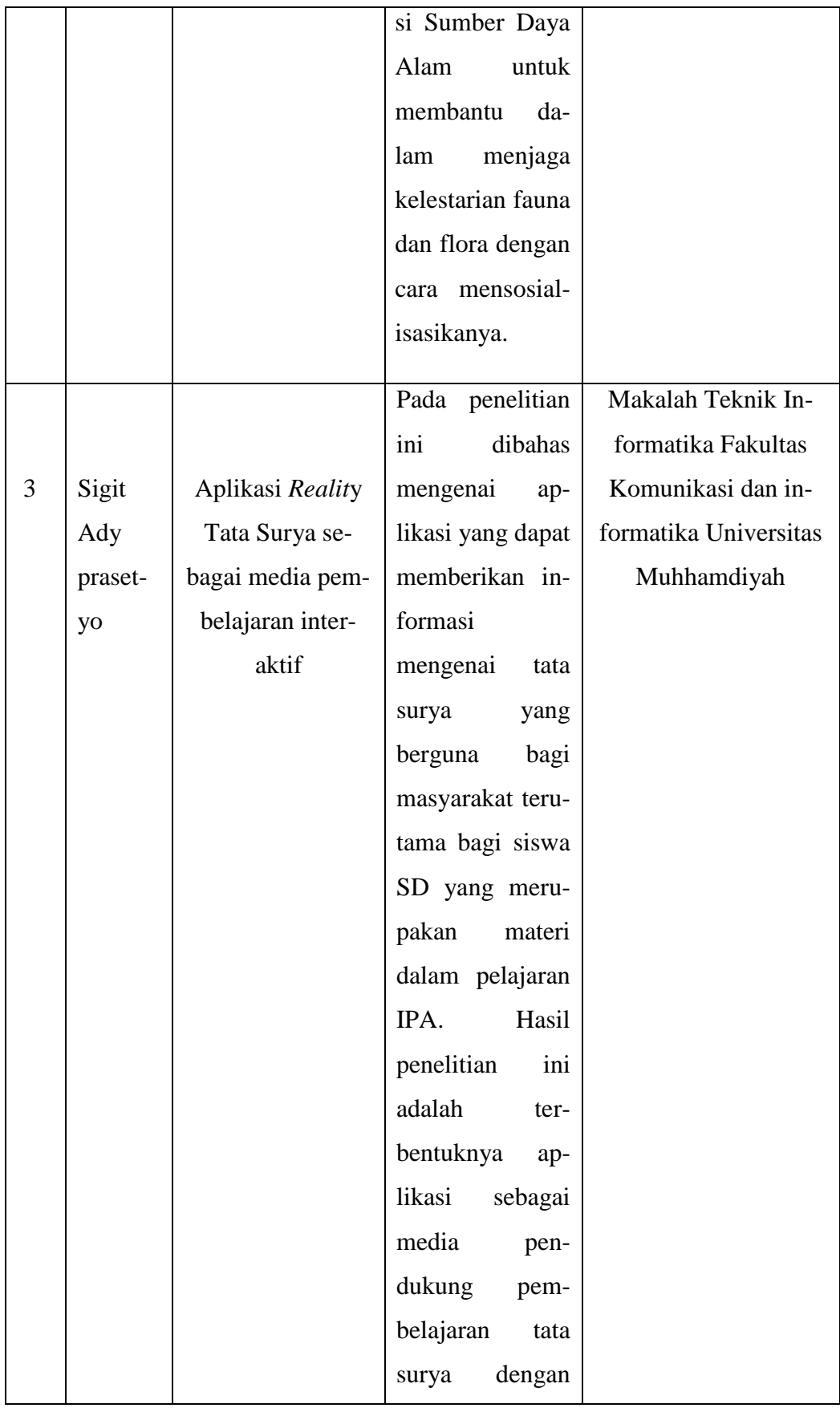

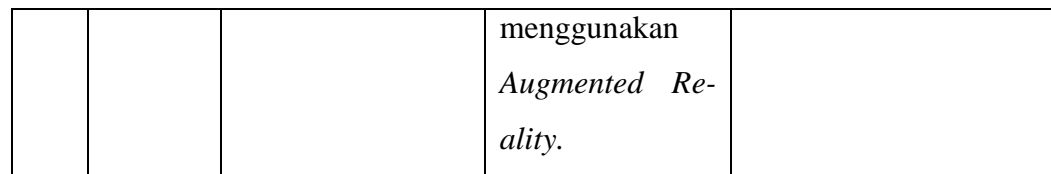

# **BAB III METODOLOGI PENELITIAN**

# **3.1 Metodologi Penelitian**

Dalam melakukan penerapan metode *Augmented Reality* untuk pengenalan Panca Indera pada manusia berbasis *android* ini digunakan metodologi sebagai berikut:

### **3.1.1. Metode Pengumpulan Data**

1. Kepustakaan

Peneliti menggunakan *Study* pustaka dalam proses pengumpulan data dan informasi. *Study* pustaka yang dilakukan peneliti bersumber dari berbagai sumber seperti Buku, Literatur, Jurnal Ilmiah terdahulu yang berkaitan dengan penelitian dan semua sumber terpercaya lainya yang dapat menunjang dalam membangun "*Mobile* Edukasi Panca indera pada manusia menggunakan Teknologi *Augmented Reality*" dalam penelitian ini.

2. Observasi

Peneliti menerapkan metode Observasi atau pengamatan langsung dalam pengumpulan data dan informasi. Observasi merupakan suatu metode pengumpulan data yang dilakukan dengan mengamati, melihat dan mengambil suatu data yang dibutuhkan di tempat penelitian secara langsung. Observasi juga bisa diartikan sebagai proses yang kompleks. Pengamatan langsung dilaksanakan pada :

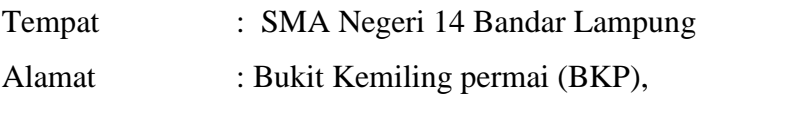

Kec. Kemiling, Kota Bandar Lampung.

Pengumpulan data ini bertujuan untuk mengamati dan melihat bagaimana media yang selama ini digunakan dan kendala yang dialami dalam proses belajar siswa di sekolah dan memperoleh data tentang materi panca indera manusia. Hasil dari observasi akan menjadi acuan peneliti dalam mengembangkan aplikasi agar data yang disajikan sesuai dengan kebutuhan pembelajaran yang ada.

3. Wawancara

Peneliti melakukan wawancara sebagai salah satu metode pengumpulan data. Wawancara merupakan salah satu teknik pengumpulan data yang dilakukan melalui tatap muka langsung dengan narasumber dengan cara tanya jawab langsung. Wawancara dilakukan dengan narasumber Guru IPA Biologi kelas XI pada SMA Negeri 14 Bandar lampung yang berhubungan dengan data yang terkait. Wawancara dilakukan dengan materi panca indera pada manusia. Hasil dari wawancara kemudian disusun dan dilampirkan dalam bentuk sebuah tabel wawancara.'

#### **3.1.2. Metode Pengembangan Sistem**

Teknik pengembangan sistem yang digunakan pada penelitian ini adalah pengembangan Sistem model *Luther*. Pengembangan sistem ini dimulai dari identifikasi masalah yaitu mengidentifikasi penyebab masalah dan titik keputusan serta mengacu pada metodologi pengembangan multimedia versi *Luthe*r – Sutopo. Sutopo mengadopsi metodelogi *Luther* dengan modifikasi, seperti yang terlihat pada gambar 3.1.

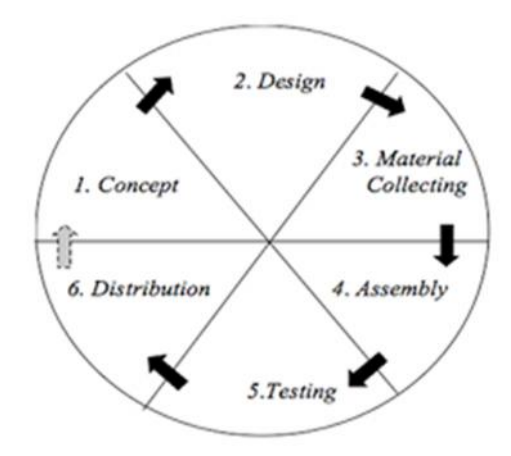

**Gambar 3.1. Metode Pengembangan** *Multimedia* **Luther-Sutopo**

#### **3.2 Metode Pengembangan** *Multimedia*

# **3.2.1.** *concept*

Tahap *concept* (pengkonsepan) yaitu menentukan tujuan, termasuk identifikasi audiens, macam aplikasi (presentasi, interaktif, dan lain-lain), tujuan aplikasi (informasi, hiburan, pelatihan dan lain-lain) dan spesifikkasi umum. Dasar aturan untuk perancangan juga ditentukan pada tahap ini, seperti analisis permasalahan, analisis kebutuhan pengguna, analisis kebutuhan perangkat lunak, analisis kebutuhan perangkat keras, rancangan aplikasi dan lain-lain.

#### 3.2.1.1. Analisis Permasalahan

Panca indra merupakan alat-alat tubuh yang mempunyai fungsi untuk mengetahui keadaan luar. Alat indra manusia sering disebut juga dengan panca indra, karena terdiri dari lima indra yakni indra penglihat (mata), indra pendengar (telinga), indra pembau/pencium (hidung), indra pengecap (lidah) dan indra peraba (kulit). Di dunia pendidikan khususnya di jenjang SMA, materi panca indera masuk di dalam silabus kelas *XI*, Bab 9 sistem koordinasi (alat indera) pada kurikulum 2013.

Dalam kegiatan belajar mengajar, *media* yang digunakan tiap sekolah cenderung menggunakan *media* yang sama , antara lain *media* cetak seperti buku paket, lembar kerja siswa (LKS) dan juga materi yang ditampilkan di LCD *projector* (*slide* presentasi). untuk memberikan pengetahuan kepada siswa-siswi, khususnya pada materi panca indera manusia , *media* seperti ini masih kurang menarik minat dan rasa keingintahuan para siswa siswi untuk mencerna materi yang diajarkan dikarenakan cenderung membuat siswa menjadi pasif.

Untuk mengatasi masalah tersebut, diperlukan sebuah *media* ajar baru untuk menarik minat dan rasa keingintahuan siswa-siswi. Maka perlu dibuatkan suatu aplikasi *mobile* edukasi panca indera manusia yang dapat digunakan secara *mobile* (bisa digunakan dimanapun dan kapanpun) yang bertujuan memberikan edukasi panca indera kepada siswa-siswi di sekolah agar dapat lebih memahami materi serta membantu pengajar dalam penyampaian materi panca indera manusia dengan memanfaatkan teknologi *augmented reality*. Salah satu metode dari *augmented reality* adalah *marker based tracking*.

Salah satu fitur *marker based tracking* adalah dapat menampilkan objek 3D di saat kita melakukan deteksi pada *marker* yang sudah dibuat, setelah aplikasi mengenali dan menandai pola *marker*. Aplikasi ini akan menampilkan objek 3D dari panca indera manusia yakni mata, hidung, lidah, kulit, telinga secara real time serta dapat menampilkan informasi – informasi yang terkait panca indera berupa *audio* dan teks. Yang dapat membantu para siswa menerima materi dengan baik dan terjalin komunikasi antar pengajar dan pelajar agar tercipta lingkungan belajar yang menyenangkan.

### 3.2.1.2. Analisis Kebutuhan Pengguna

Berdasarkan Pengamatan Langsung yang dilakukan diperoleh kesimpulan perlu adanya aplikasi pengenalan panca indera manusia yang interaktif sehingga dapat dipahami secara konkret materi yang disampaikan melalui representasi visual tiga dimensi.

### 3.2.1.3. Analisis Kebutuhan Perangkat Lunak

Untuk membangun aplikasi *augmented reality,* diperlukan setidaknya beberapa jenis perangkat lunak. Yaitu perangkat lunak untuk mengolah objek 3D dimensi, perangkat lunak pengolah gambar dan yang terakhir perangkat lunak pembangun aplikasi *augmented reality* itu sendiri, setelah mempelajari dan mempertimbangkan beberapa hal maka dipilihlah perangkat lunak sebagai berikut :

- 1. Sistem Operasi *Windows* 7 /8/10
- *2. Blender 3D*
- *3. Adobe Photoshop*
- *4. Vuforia SDK*
- *5. Unity 3d*
- 6. *Android SDK and Java Development kit* (JDK) .

# 3.2.1.4. Analisis Kebutuhan Perangkat Keras

Untuk menjalankan perangkat lunak diatas membutuhkan perangkat keras dengan spesifikasi yang cukup, adapun spesifikasi minimum perangkat keras untuk menjalankan perangkat lunak diatas adalah :

- 1. *Prosesor 32-bit dual core 2Ghz* CPU dengan *SSE2 support* atau lebih.
- 2. RAM (*Random Acces Memory*) 2Gb atau lebih.
- 3. *Graphics card* 1GB atau lebih
- 4. *Camera* 2 *Mega Pixel* atau lebih
- 5. Printer

Spesifikasi di atas tidak bersifat mutlak dan menurut penulis sudah lebih dari cukup. Yang harus diperhatikan dalam penelitian ini adalah jenis kamera yang digunakan , semakin besar resolusi kamera maka semakin bagus output yang dihasilkan.

# 3.2.1.5. Arsitektur Aplikasi

Dalam membuat aplikasi ini penulis menggunakan *software* Unity 3D dengan *plugin vuforia*, tahapan dalam pembuatan aplikasi *augmented reality* seperti pada gambar 3.2*.*

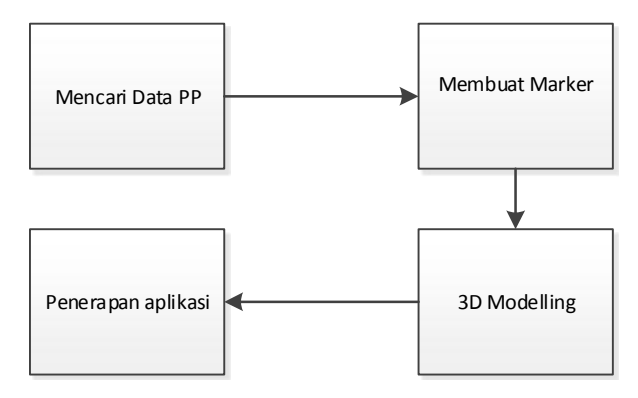

**Gambar 3.2. Tahapan pengembangan aplikasi**

Tahapan pertama adalah mengumpulkan data untuk penelitian. Kemudian tahap berikutnya adalah pembuatan *marker.* Selanjutnya model gambar yang berupa model 3 dimensi akan dibuat. Aplikasi ini akan mendeteksi *marker*, kemudian akan menampilkan bentuk panca indera manusia. . proses kerja aplikasi pengenalan panca indera manusia menggunakan *augmented reality* seperti pada gambar 3.3.

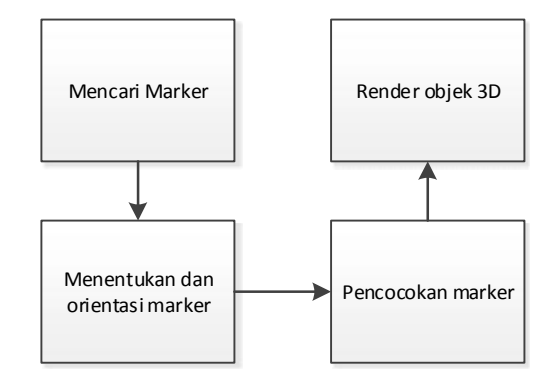

**Gambar 3.3. Proses kerja aplikasi**

Cara kerja aplikasi ini adalah pertama kamera akan mencari *marker*, kemudian *marker* yang telah dicetak diatas kertas dibaca oleh sistem kamera pada *smartphone*, langkah kedua adalah kamera akan menentukan posisi dan orientasi 3 dimensi dan dikalkulasikan dengan kamera nyata, langkah ke tiga, kamera akan melakukan pencocokan *marker* dengan *database* yang telah dibuat sebelumnya, jika cocok, maka informasi dari *marker* akan digunakan menampilkan objek 3 dimensi yang telah didesain didepan layar penggunanya, langkah keempat, objek 3 dimensi akan ditampilkan dilayar dan muncul diatas *marker*.

#### 3.2.1.6. Rancangan Sistem yang Diusulkan

Dalam pembuatan tugas akhir ini harus terlebih dahulu mempelajari tentang *image processing* untuk pembacaan *marker* dan pengolahannya serta pembuatan animasi 3 dimensi yang menarik, diperlukan kamera yang cukup baik untuk proses pengenalan *marker* agar aplikasi tersebut dapat berjalan dengan baik serta sebuah desain program yang baik agar dapat mengenali *marker* dengan cepat sehingga dapat mudah ditampilkan di layar *smartphone.* Pada tahap ini di uraikan tentang perancangan sistem yang akan dibuat untuk terwujudnya aplikasi yang diinginkan, dimana sistem yang di usulkan akan di gambarkan dalam *use case diagram*, ditunjukkan pada gambar 3.4

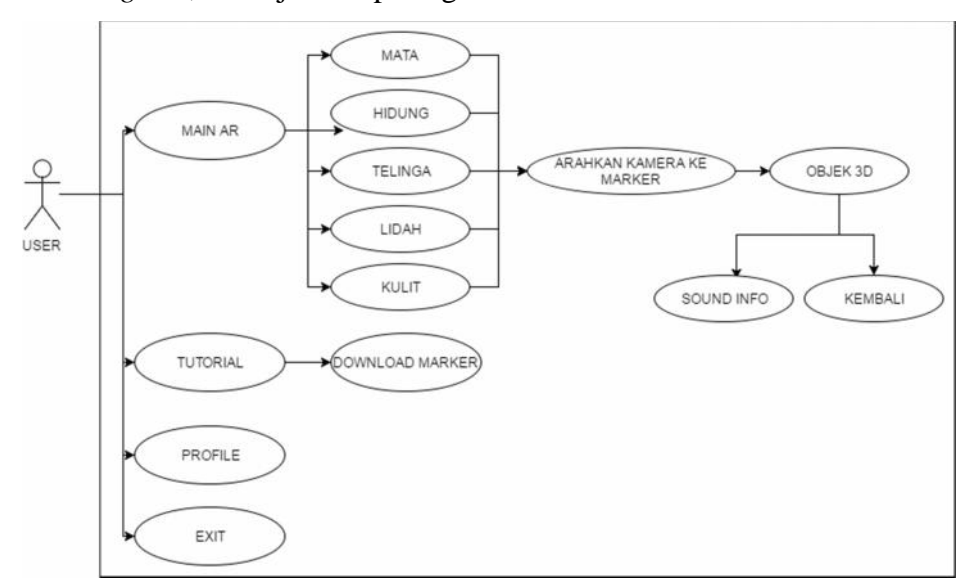

**Gambar 3.4.** *Use Case Diagram* **Sistem yang diusulkan**

Dari gambar *use case* di halaman sebelumnya dapat kita lihat bahwa pada saat *user* mengakses aplikasi, terdapat 4 *menu* utama yaitu MAIN AR, *Profile*, *tutorial* dan *exit*. Pada *menu* MAIN AR, *user* dapat mengakses dan memilih panca indera terlebih dahulu sebelum memulai *Augmented Reality.* Sebelum *user* mengakses fitur-fitur yang ada, *user* terlebih dahulu mengarahkan kamera ke *marker* yang telah di tentukan, selanjutnya sistem akan melakukan inisialisasi *marker* dan menampilkan objek 3D lengkap dengan informasi terkait panca indera tersebut dan terdapat *button audio* yang berisi informasi terkait panca indera tersebut. Adapun proses inisialisasi *marker* akan di jelaskan dalam gambar 3.5.

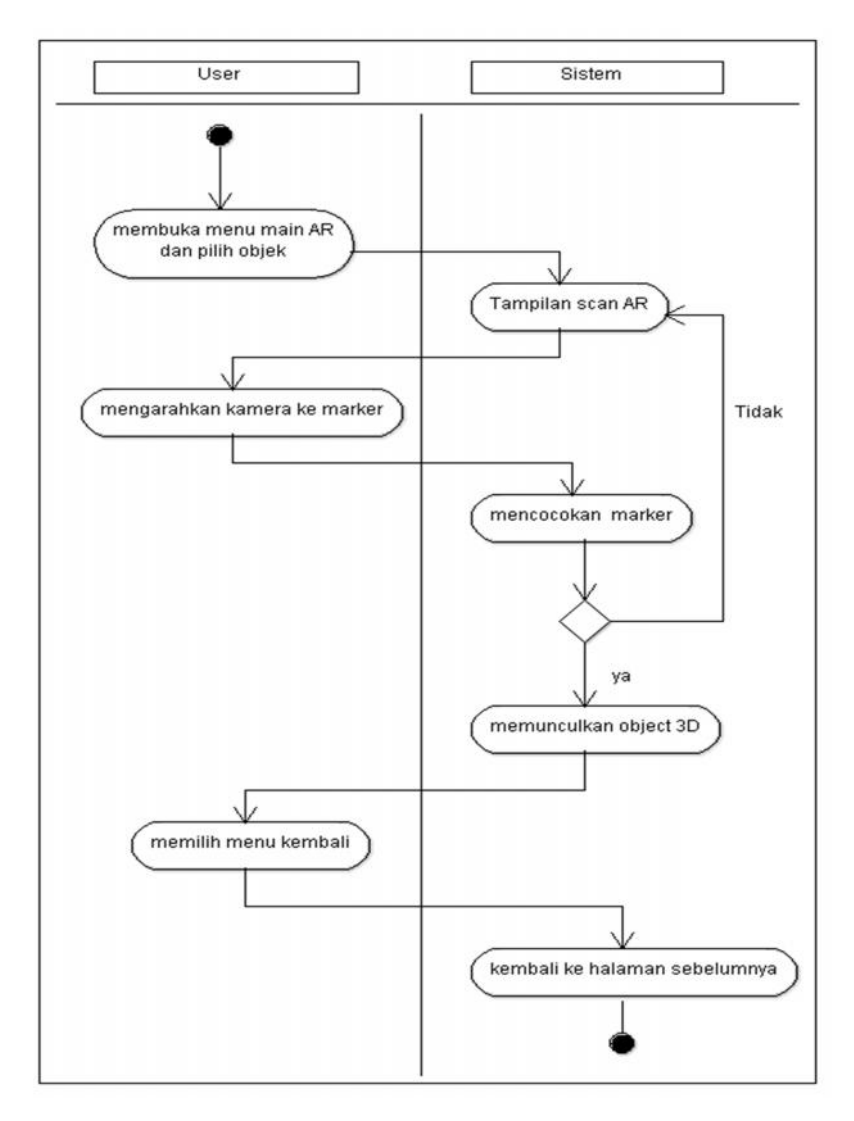

**Gambar 3.5.** *Activity Diagram* **Inisialisasi Marker**

*Marker* yang ada ditampilkan didepan kamera, lalu kamera akan membaca *marker* tersebut dan diolah, bila *marker* yang dideteksi sesuai dengan *marke*r yang telah menjadi acuan sebelumnya maka akan ditampilkan 3D . namun, jika *marker* yang dibaca oleh kamera tidak sama dengan *marker* yang sudah menjadi acuan maka akan kembali melakukan pembacaan *input image* dari kamera. *Image* yang dibaca oleh kamera akan dilakukan *tresholding image*, ini berfungsi sebagai metode sederhana yang akan memiliki nilai *mean* atau *median* dengan cara menghitung nilai *pixel* pada objek gambar. Dimana jika nilai *pixel* pada gambar lebih terang dibandingkan dengan *background*, maka nilai

*pixel* pada objek gambar juga harus lebih terang daripada nilai rata-rata, selanjutnya jika *marker* terdeteksi maka objek akan di *render* jika tidak maka akan dilakukan pembacaan ulang.

# 3.2.1.7. Rancangan Arsitektur *Marker*

Pada aplikasi pengenalan panca indera manusia ini, arsitektur *marker* yang di gunakan yaitu *Single Marker Single Object. Single Marker Single Object* merupakan salah satu teknik *marker* yang menggunakan satu marker untuk satu objek.

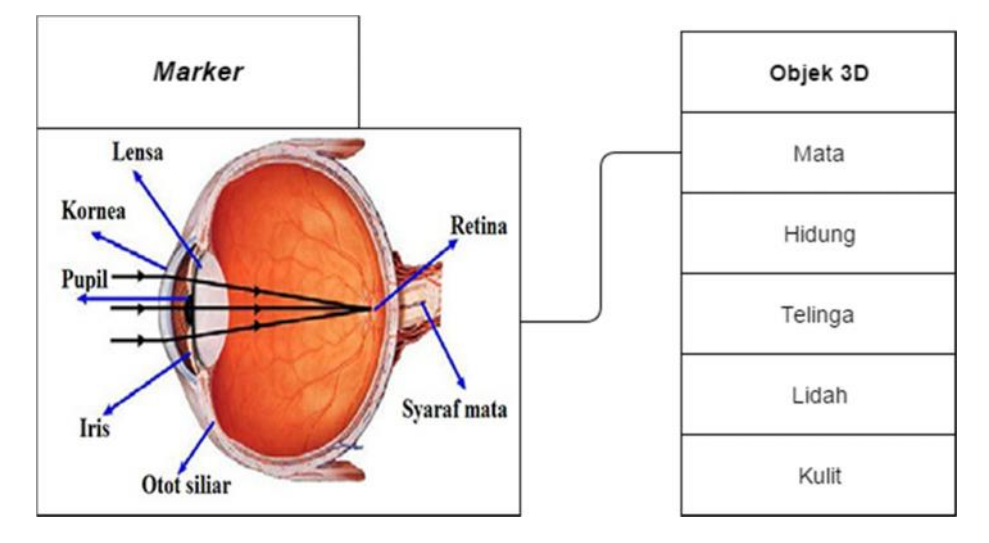

**Gambar 3.6.** *Class Diagram* **Arsitektur**

Pada gambar 3.6 dijelaskan hubungan antara *marker* dan objek 3D yaitu satu *marker* hanya terhubung dengan satu objek 3D. Penggunaan *Single Marker Single Object* bertujuan agar pada saat *user* ingin mengganti objek yang terdeteksi, tidak terjadi kesalahan tampilan 3D.

Berdasarkan anasisis dan data data yang di peroleh, dapat disimpulkan mengenai deskripsi tentang spesifikasi aplikasi yang akan dijelaskan pada tabel 3.1.

| Judul  | MOBILE EDUKASI PENGENALAN       |
|--------|---------------------------------|
|        | PANCA INDERA PADA MANUSIA       |
|        | MENGGUNAKAN TEKNOLOGI           |
|        | <b>AUGMENTED REALITY</b>        |
| Tujuan | Memberikan visualisasi 3D panca |
|        | indera manusia                  |

**Tabel 3.1. Deskripsi konsep aplikasi**

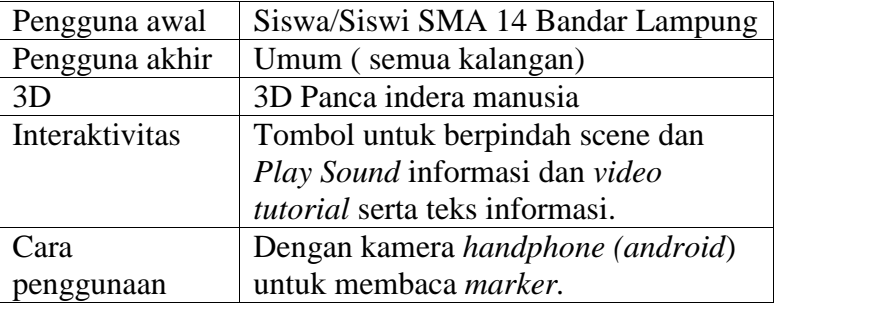

# **3.2.2.** *Design*

*Design* adalah tahap merancang tampilan (*Interface*) aplikasi dan kebutuhan atau bahan yang dibutuhkan untuk membuat aplikasi tersebut. Pada Tahapan ini perancangan yang dibuat menggunakan metode yaitu metode *stroryboard.* Penggunaan *stroryboard* bermanfaat bagi pembuat, pengembang, dan pemilik *multimedia*. Bagi pembuat *multimedia*, *storyboard* merupakan pedoman dari aliran perkerjaan yang harus dilakukan. Bagi pengembang dan pemilik multimedia, *storyboard* merupakan *visual test* yang pertama-tama dari gagasan dimana secara keseluruhan dapat dilihat apa yang dapat disajikan. Berikut *storyboard* dari aplikasi yang akan di buat

# 3.2.2.1 *Storyboard Interface* aplikasi

Kontribusi yang dihasilkan dari tahapan ini yaitu menghasilkan sketsa tampilan dari aplikasi. Perancangan ini buat agar mendapatkan gambaran dan pemahaman yang lengkap terhadap Interface aplikasi.

| <b>Scene</b>   | <b>Visual</b>                            | Link      |
|----------------|------------------------------------------|-----------|
| 0              | Sketsa Tampilan untuk splash screen      | Scene 1   |
|                | aplikasi pertama kali di jalankan        |           |
|                | Sketsa tampilan untuk menu utama:        | Scene     |
|                | berisi tentang MAIN AR, <i>profile</i> , | 2,3,4,12  |
|                | Tutorial, Exit                           |           |
| $\overline{2}$ | Sketsa tampilan untuk menu MAIN          | Scene     |
|                | AR : berisi tentang button link untuk    | 5,6,7,8,9 |
|                | memulai ar, di antaranya adalah mata     |           |
|                | hidung, telinga, lidah, kulit            |           |
| 3              | Sketsa menu <i>profile</i> : berisikan   | Scene     |
|                | tentang profile peneliti                 |           |

**Tabel 3.2** *Storyboard* **Aplikasi**

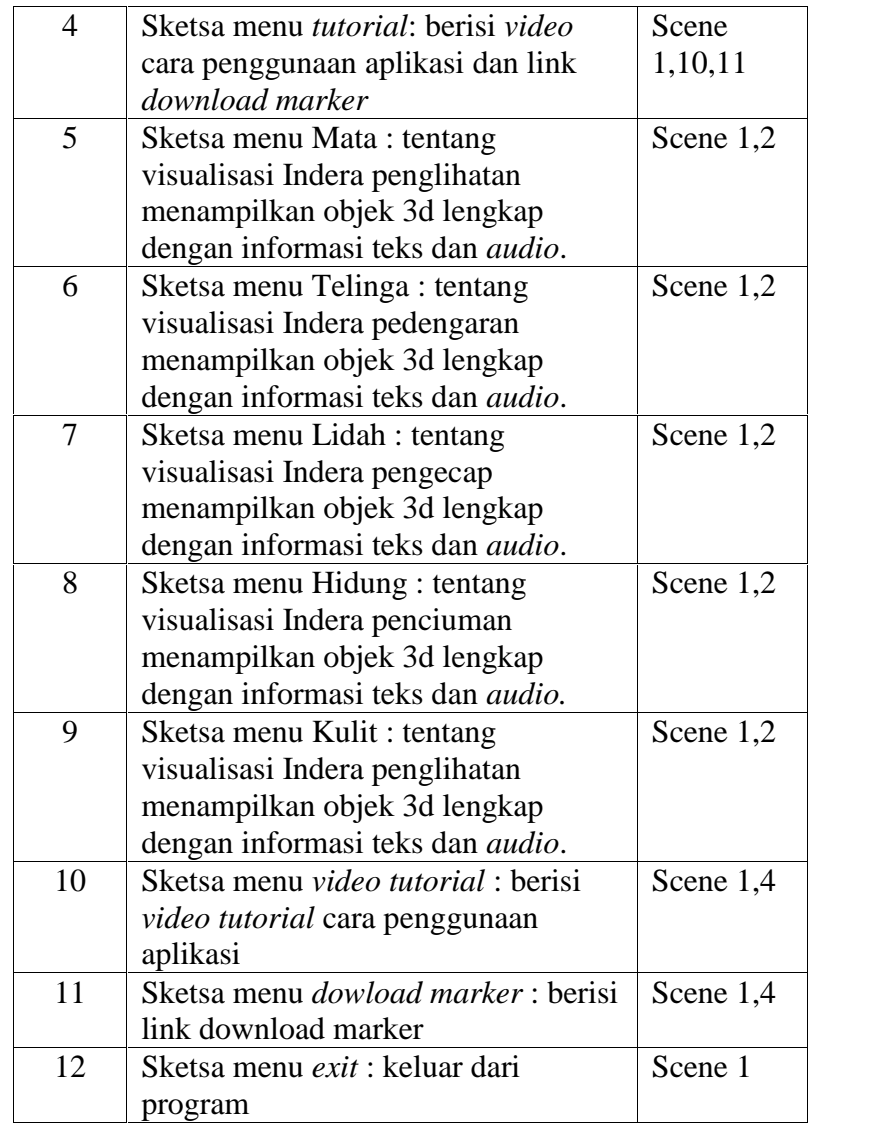

# a. Rancangan Desain *Interface Menu* utama

Halaman Menu utama merupakan halaman pertama yang akan ditampilkan saat pengguna mengakses aplikasi ini. Halaman ini terdiri dari menu MAIN AR, *Tutorial, Profile* serta *menu exit* dari aplikasi. Rancangan *Interface* dapat dilihat pada gambar 3.7.

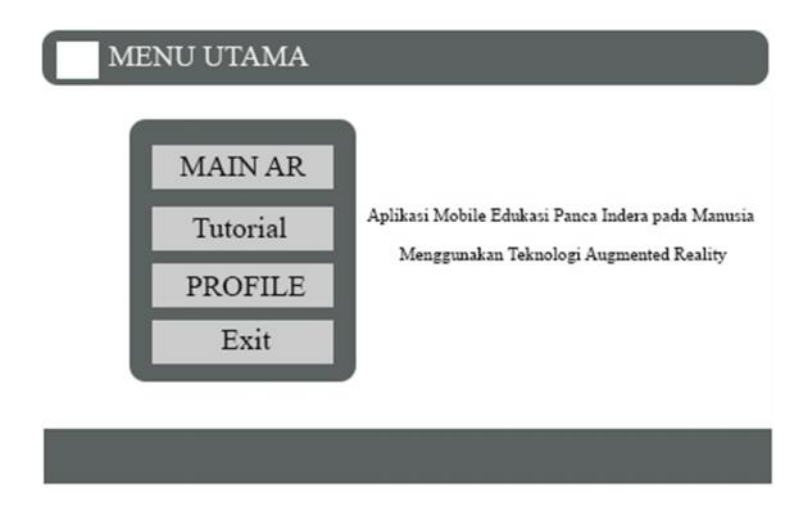

**Gambar 3.7. Rancangan Desain** *Interface Menu* **utama**

# b. Rancangan Desain *Interface* MAIN AR

Halaman MAIN AR merupakan halaman yang akan ditampilkan saat pengguna menekan menu MAIN AR. serta halaman ini berisi foto-foto panca indera manusia yang kemudian user memilih jenis panca indera untuk dapat memulai Augmented Reality dan untuk melihat informasi dan bentuk 3 dimensi panca indera tersebut. Rancangan halaman dapat dilihat pada gambar 3.8.

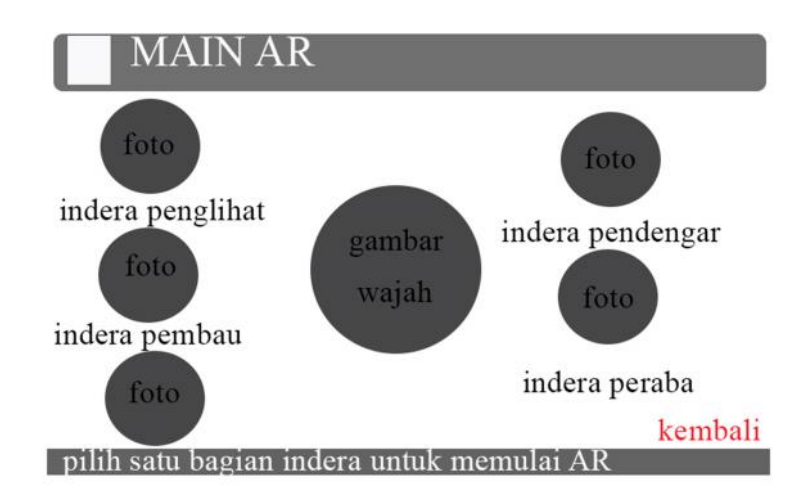

**Gambar 3.8. Rancangan Desain** *Interface* **MAIN AR**

c. Rancangan Desain *Interface Tutorial*

Halaman *Tutorial* merupakan halaman yang menampilkan tutorial penggunaan aplikasi dan *button link* untuk men *download Marker* . Rancangan halaman dapat dilihat pada gambar 3.9.

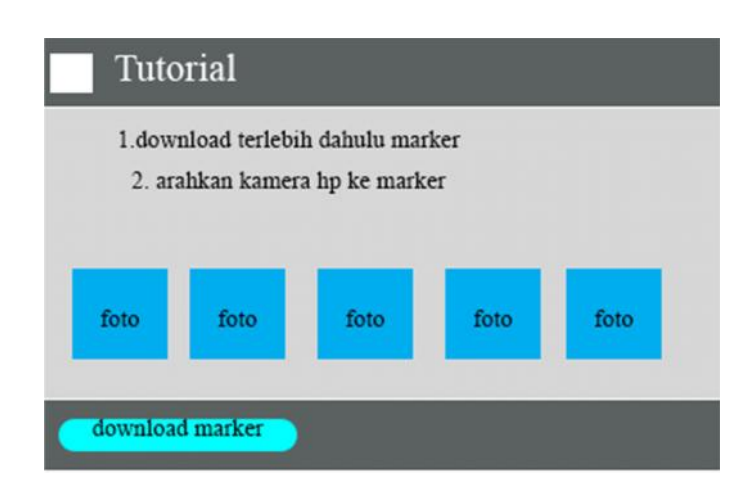

**Gambar 3.9. Rancangan Desain** *Interface* **Tutorial**

d. Rancangan Desain *Interface Profile*

Halaman *Profile* merupakan halaman yang menampilkan *info profile* pengembang aplikasi. Rancangan halaman dapat dilihat pada gambar 3.10.

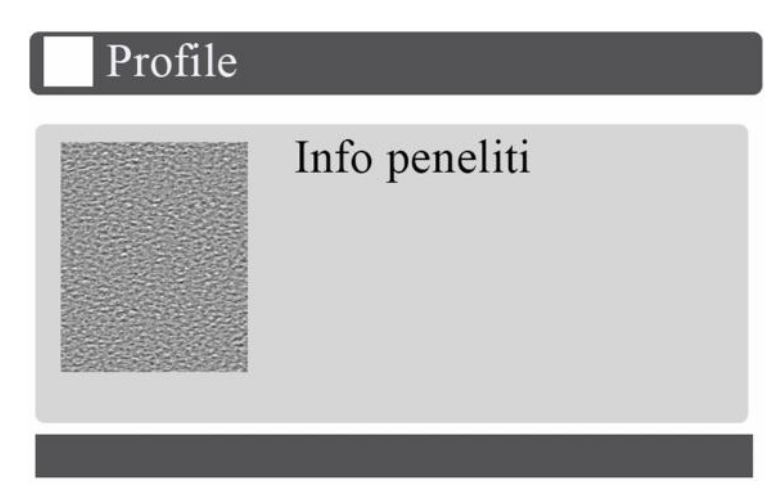

**Gambar 3.10. Rancangan Desain** *Interface* **Profile**

### **3.2.3.** *Material collecting*

*Material collecting* adalah tahap pengumpulan bahan. Bahan yang dikumpulkan adalah gambar, foto *digital*, *bacground, movie* jadi dan *image-image* pendukung lain. Pada praktiknya, tahap ini bisa dilakukan secara pararel dengan tahap *assembly*. Sebagian besar data tentang Panca indera di ambil dari SMA 14 kemiling, Bandar lampung. Sedangkan untuk *modelling,* dibuat menggunakan *software Blender*, dan untuk desain logo, marker, dan *background* dibuat menggunakan *software Adobe Photoshop*.

### **3.2.3.1. Tahap Modelling**

Pada tahap pembuatan *modeling,* penulis menggunakan *tools Blender 3d*. Seperti di kutip dari *website* resmi blender (www.blender.org) *Blender 3d* merupakan *software* 3D yang digunakan untuk membuat suatu visualisasi 3D yang dapat membuat suatu objek menjadi seperti sungguhan. Beberapa tindakan yang di dukung blender yaitu *modeling, animasi simulasi, rendering, compositing* dan pelacakan gerak, bahkan video *editing*.

Tahap *modelling* dilakukan satu persatu dengan *blender* sample model pohon diambil dari internet dan mengacu pada referensi yang dikumpulkan sebelumnya. Proses modelling objek terlihat seperti pada gambar 3.11.

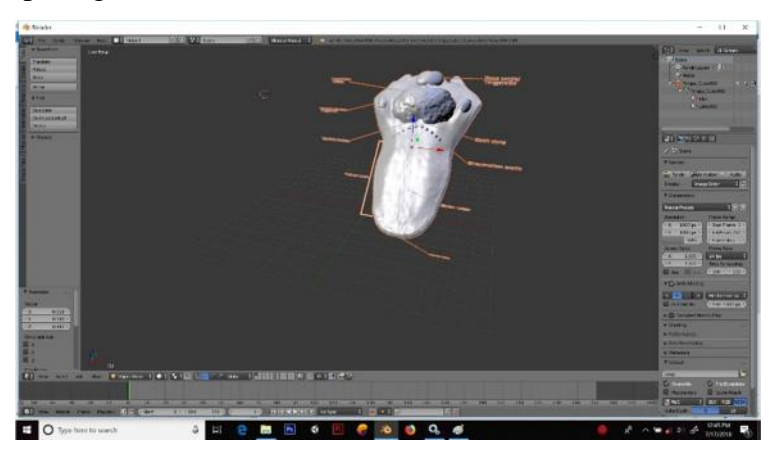

**Gambar 3.11.** *Modelling* **objek**

Setelah proses *modelling*, selanjutnya adalah proses *texturring*. *texturring* merupakan proses pemberian karakterristik permukaan termasuk warna*, highlight*, kilauan, sebaran cahaya (difusi) dan lainnya- pada objek. Tujuan dari *texturing* tidak hanya membuat tampilan model menjadi realitis, tetapi juga meringankan proses *modelling*.

## **3.2.3.2.** *Marker*

Sesuai dengan namanya *marker* digunakan sebagai media untuk membantu memunculkan objek 3D (yang telah dibuat sebelumnya) pada aplikasi *Augmented Reality*. *Marker* akan dibuat dengan menggunakan aplikasi pengedit gambar (*Adobe Photoshop*) untuk menyesuaikan dengan kebutuhan pengguna agar lebih menarik.

Setelah gambar *marker* dibuat maka langkah berikutnya adalah membuka situs berikut : *developer.vuforia.com* kemudian login maka akan tampil halaman seperti pada gambar 3.12.

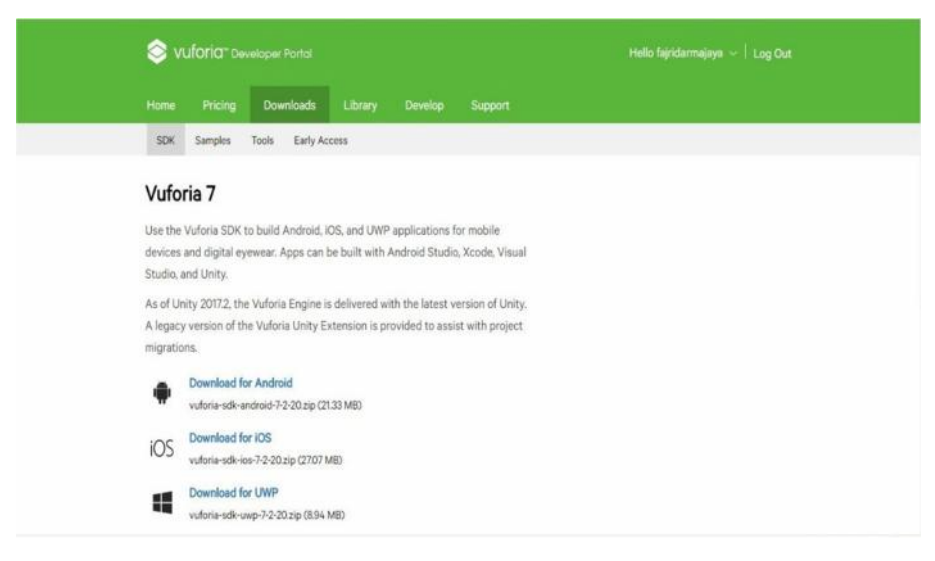

**Gambar 3.12. Halaman awal** *vuforia*

*a.* Dengan posisi aktif pada tab *device database*, buat *database* baru dengan cara klik tombol *Create Database* , masukan nama *database* dan klik *create.*

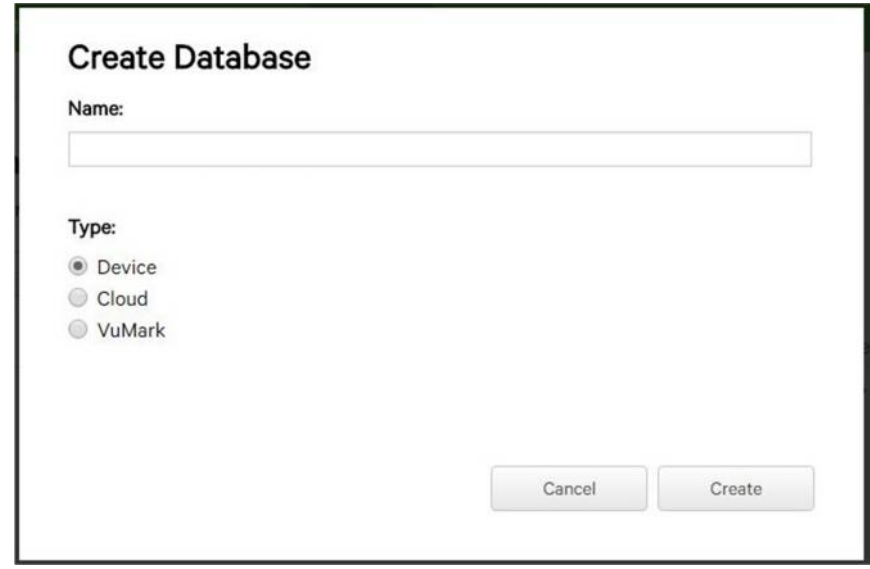

**Gambar 3.13. Membuat** *database vuforia*

b. Seteleh nama *database* di berikan maka akan ditampilkan folder *database* baru anda seperti gambar 3.14.

| Home     | Pricing               | Downloads                                                          | Library | Develop | Support |         |               |
|----------|-----------------------|--------------------------------------------------------------------|---------|---------|---------|---------|---------------|
|          | License Manager       | <b>Target Manager</b>                                              |         |         |         |         |               |
|          | <b>Target Manager</b> |                                                                    |         |         |         |         |               |
|          |                       | Use the Target Manager to create and manage databases and targets. |         |         |         |         |               |
|          | Add Database          |                                                                    |         |         |         |         |               |
|          |                       |                                                                    |         |         |         |         |               |
| Database |                       |                                                                    |         |         | Type    | Targets | Date Modified |

**Gambar 3.14.** *Folder database*

c. Kemudian klik *database* dan buat target baru dengan cara klik tombol *Add Target*. Lalu masukan beberapa parameter yang dibutuhkan, seperti *target name, width, dan target image file* yang telah dibuat sebelumnya.

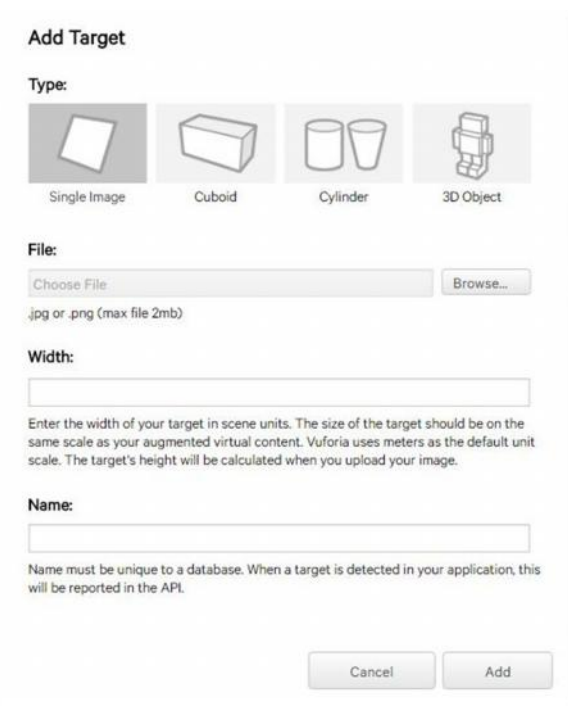

**Gambar 3.15.** *Upload* **gambar**

d. Kemudian klik *add* dan tunggu beberapa saat sampai gambar selesai di upload, hasilnya seperti gambar 3.16.

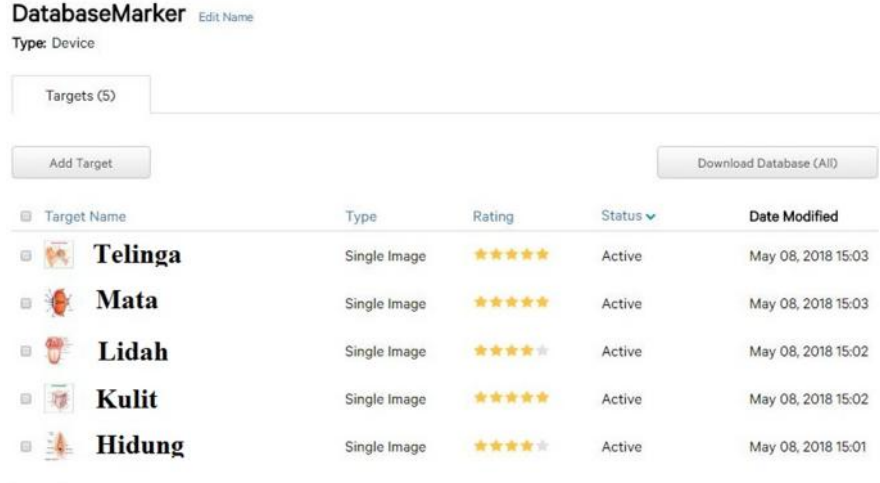

# **Gambar 3.16. Hasil** *Upload marker*

Disarankan menggunakan gambar berukuran lebih dari 12cm dan memiliki tata warna yang kontras yang cukup baik. Hal ini menjadi penting untuk *rating*, akurasi dan *tracking*. Selain itu juga, gunakan *marker* yang dinilai mendapatkan *rating* 4

seperti pada gambar 3.1.7, agar pada saat proses pendeteksian *marke*r cepat. Berikut adalah *marker* yang di gunakan :

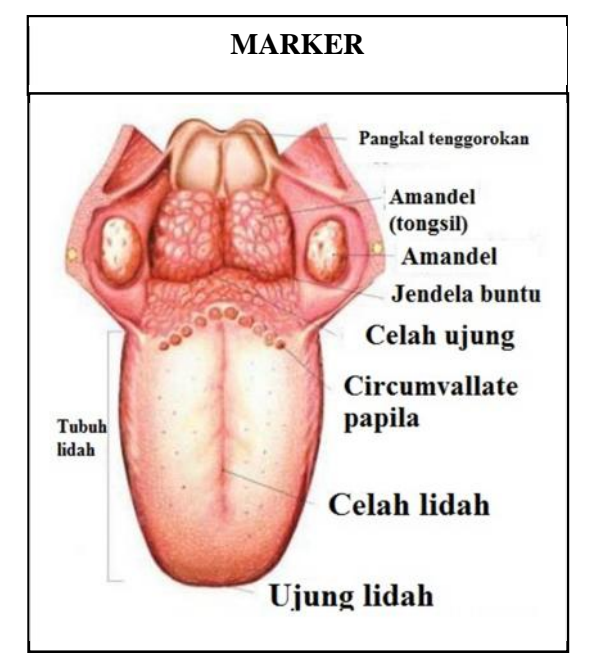

**Gambar 3.17.** *Marker* **yang digunakan**

e. Langkah selanjutnya adalah mengunduh *Dataset* gambar yang telah diubah oleh *vuforia* menjadi *unity package.* Caranya ceklis gambar yang telah di *upload* lalu klik tombol *Download Selected Targets.* Pada pilihan *format* data, pilih *unity editor* dan klik tombol create. Maka *marker* dengan *format unity package* telah dapat digunakan sebagai *image target* pada *unity*

#### **BAB IV**

#### **HASIL PENELITIAN DAN PEMBAHASAN**

#### **4.1 Pembuatan (***Assembly***) dan Implementasi (***Implementation***)**

Pada tahapan ini seluruh obyek *multimedia* mulai dibuat. Pembuatan objek *Use Case Diagram*, struktur *menu* dan *activity diagram* yang berasal dari tahap desain. Pekerjaan ini dilakukan dengan membangun aplikasi sesuai dengan rancangan yang telah di buat sehingga dapat berjalan dengan baik. Implementasi merupakan kelanjutan dari kegiatan perancangan sistem untuk mewujudkan apliaksi yang dirancang. Langkah-langkah dari proses implementasi adalah urutan dari kegiatan awal sampai kegiatan akhir yang harus dilakukan dalam mewujudkan sistem yang dirancang. Hasil dari tahapan implementasi ini adalah suatu sistem yang sudah dapat berjalan dengan baik.

Langkah awal menjalankan aplikasi *augmented reality* ini dengan cara menginstall APK kedalam *smartphone android*. Selanjutnya membuka aplikasi *Mobile* edukasi panca indera manusia menggunakan teknologi *Augmented Reality*. Setelah aplikasi terbuka maka akan tampil halaman utama. Berikut merupakan gambaran singkat tentang *mobile* edukasi panca indera manusia menggunakan teknologi *augmented reality*.

#### **4.2 Tampilan Program**

Berdasarkan rancangan *interface* yang telah dibuat, maka berikut ini akan dijelaskan mengenai *mobile* edukasi panca indera manusia menggunakan teknologi *augmented reality*. Aplikasi dijelaskan dalam bentuk tampilan yang telah dijalankan (*Running*). Tampilan-tampilan aplikasi ini adalah sebagai berikut :

# **4.2.1 Tampilan Menu Utama**

Tampilan ini merupakan tampilan awal untuk *user* dalam memulai aplikasi. Menu ini menampilkan pilihan materi apa saja yang akan dipelajari. Pada menu ini terdapat 4 buah tombol yakni :

- 1. Tombol Main AR, berfungsi untuk menjalankan tampilan utama dari AR kamera.
- 2. Tombol *Tutorial*, berfungsi untuk membuka tampilan menu tutorial.
- 3. Tombol *profile*, berfungsi untuk membuka tampilan menu *profile*.
- 4. Tombol *exit*, berfungsi untuk keluar atau menutup aplikasi.

Untuk dapat menjelaskan hasil penerapan dari rancangan yang telah di bangun dapat di lihat pada gambar 4.1 berikut.

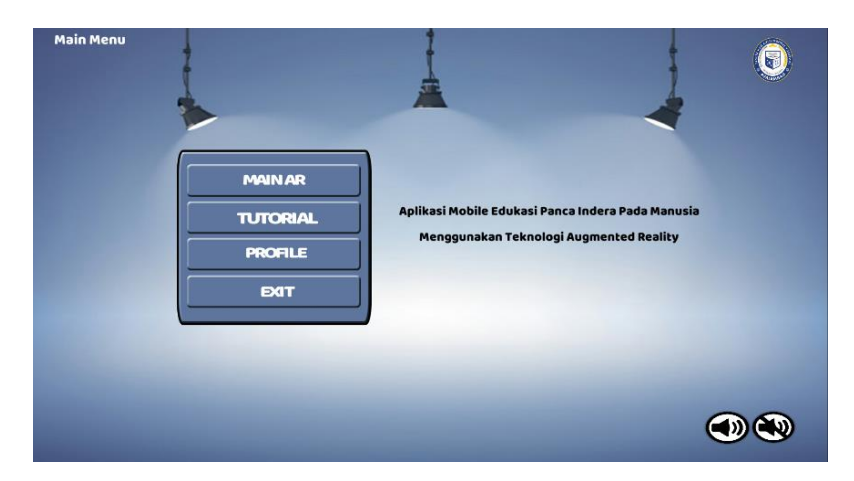

**Gambar 4.1 Tampilan Menu Utama**

Tampilan awal di atas merupakan menu utama dari *mobile* edukasi panca indera manusia menggunakan teknologi augmented reality.Menu di atas menampung beberapa sub-menu yang berisikan konten sesuai dengan fungsi dan kegunaan masing-masing, dimana setiap menu merupakan penopang dari menu main ar. Dalam menu main ar tersebut yang akan menampilkan *mobile* edukasi panca indera manusia menggunakan teknologi *augmented reality*.

### **4.2.2 Tampilan Menu Main AR**

Menu Main AR menampilkan pilihan panca indera yang ingin di deteksi lebih dahulu. berikut merupakan tampilan menu main ar yang dapat di lihat pada gambar 4.2.

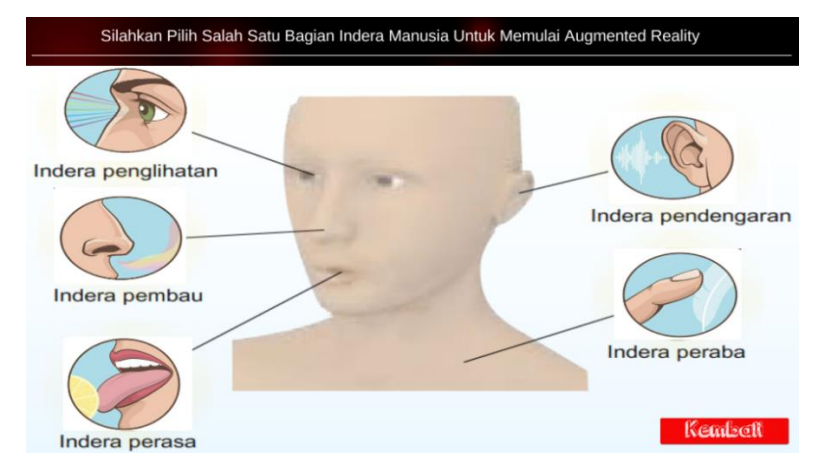

**Gambar 4.2 Tampilan menu MAIN AR**

Gambar di atas merupakan tampilan dari menu MAIN AR, Dalam menu ini di tampilkan 5 gambar panca indera yaitu mata, hidung, lidah, telinga dan kulit.

# **4.2.3 Tampilan Main AR (Mata)**

Halaman Main AR Mata merupakan halaman yang menampilkan *Augmented Reality* yang akan menampilkan 3d Indera penglihatan (mata**)** dan deskripsi teks informasi terkait indera tersebut. Dimana pada halaman ini terdapat fitur *Play Sound* dan juga menu kembali. berikut merupakan tampilan menu main ar mata yang dapat di lihat pada gambar 4.3.

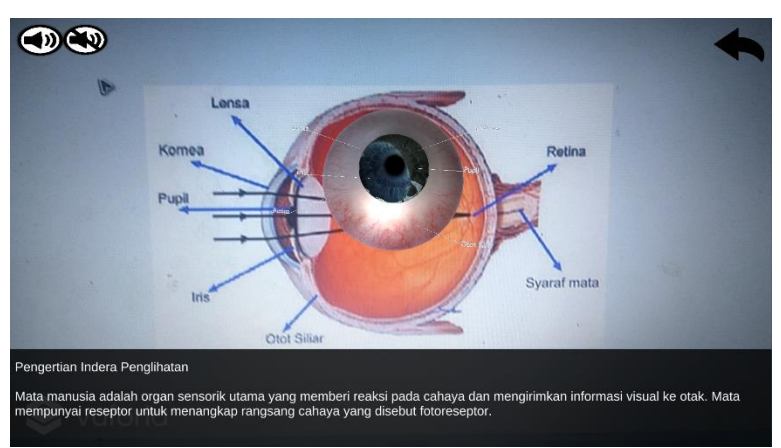

**Gambar 4.3 Tampilan halaman Main AR Mata**

# **4.2.4 Tampilan Main AR (Hidung)**

Halaman Main AR Hidung merupakan halaman yang menampilkan *Augmented Reality* yang akan menampilkan 3d Indera penciuman (hidung**)** dan deskripsi teks informasi terkait indera tersebut. Dimana pada halaman ini terdapat fitur *Play Sound* dan juga menu kembali. berikut merupakan tampilan menu main ar hidung yang dapat di lihat pada gambar 4.4.

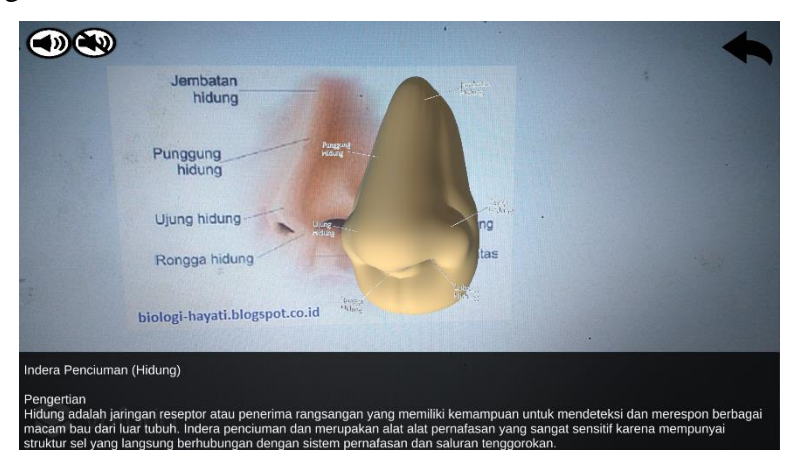

**Gambar 4.4 Tampilan halaman Main AR Hidung**

# **4.2.5 Tampilan Main AR (Lidah)**

Halaman Main AR Lidah merupakan halaman yang menampilkan *Augmented Reality* yang akan menampilkan 3d Indera pengecap (lidah**)**  dan deskripsi teks informasi terkait indera tersebut. Dimana pada halaman ini terdapat fitur *Play Sound* dan juga menu kembali. berikut merupakan tampilan menu main ar lidah yang dapat di lihat pada gambar 4.5.

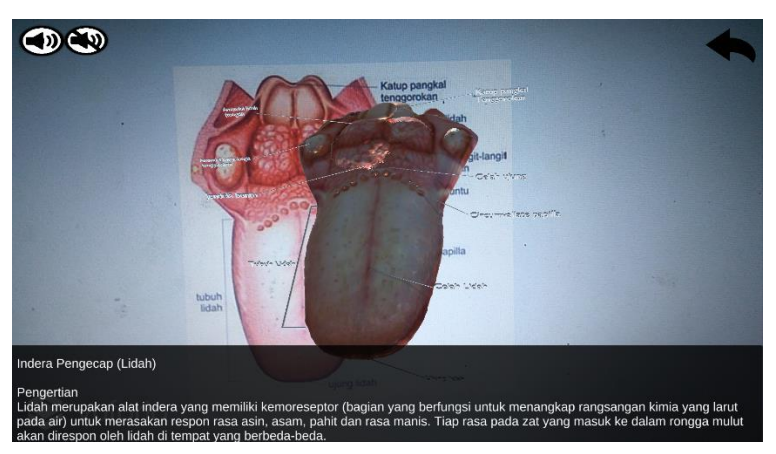

**Gambar 4.5 Tampilan halaman Main AR lidah**

# **4.2.6 Tampilan Main AR (Telinga)**

Halaman Main AR telinga merupakan halaman yang menampilkan *Augmented Reality* yang akan menampilkan 3d Indera pendengaran (telinga**)** dan deskripsi teks informasi terkait indera tersebut. Dimana pada halaman ini terdapat fitur *Play Sound* dan juga menu kembali. berikut merupakan tampilan menu main ar telinga yang dapat di lihat pada gambar 4.6.

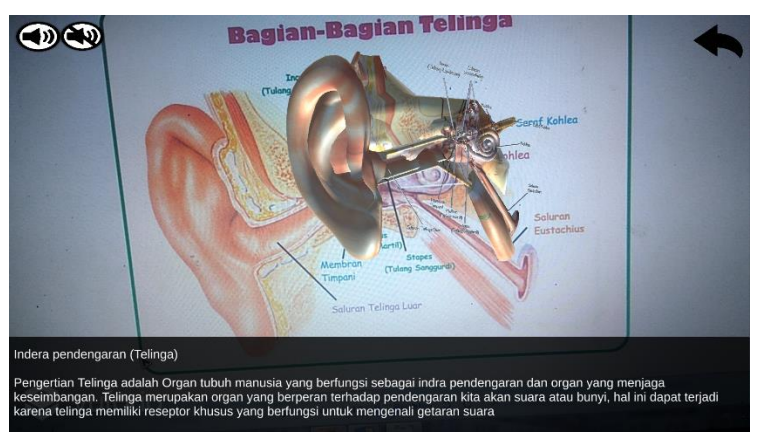

**Gambar 4.6 Tampilan halaman Main AR telinga**

## **4.2.7 Tampilan Main AR (Kulit)**

Halaman Main AR kulit merupakan halaman yang menampilkan *Augmented Reality* yang akan menampilkan 3d Indera peraba (kulit**)**  dan deskripsi teks informasi terkait indera tersebut. Dimana pada halaman ini terdapat fitur *Play Sound* dan juga menu kembali. berikut merupakan tampilan menu main ar kulit yang dapat di lihat pada gambar 4.7.

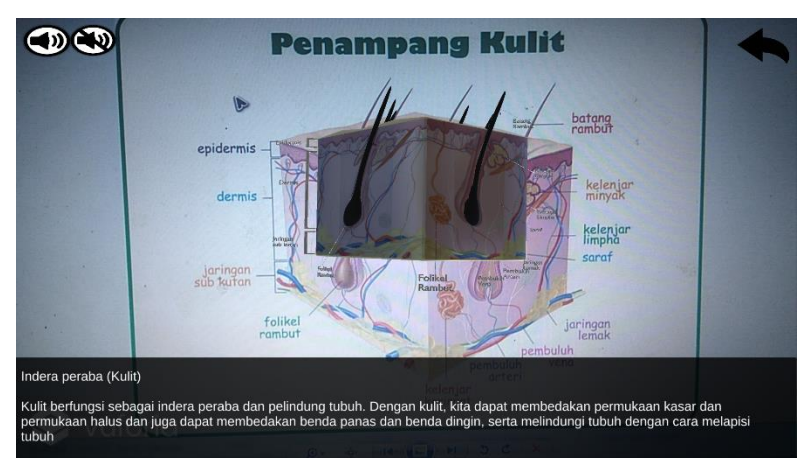

**Gambar 4.7 Tampilan halaman Main AR kulit**

# **4.2.8 Tampilan Menu** *Tutorial*

Menu ini menampilkan *tutorial* cara penggunaan aplikasi dan yang harus di perlukan untuk aplikasi agar berjalan dengan *optimal.* Pada menu ini terdapat satu tombol untuk kembali ke menu utama. Untuk lebih dapat memahami akan di jelaskan pada gambar 4.8.

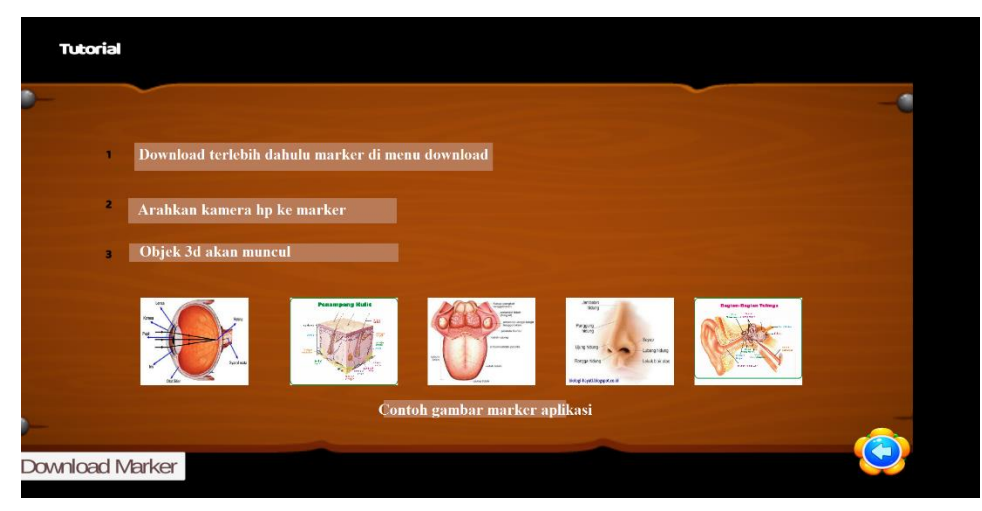

#### **Gambar 4.8 tampilan menu Tutorial**

Menu *tutorial* digunakan untuk mendukung aplikasi agar dapat di gunakan dengan *optimal*. Berisikan konten aplikasi dan *link* untuk mengunduh *marker* sehingga *user* atau pengguna tidak salah menentukan *marker*, karena *marker* dapat di unduh dari *google drive* setelah di unduh dapat di cetak dan tinggal jalankan menu mulai, setelah itu arahkan pada *marker.* Menu tutorial di atas di buat agar pengguna dapat memahami bagaimana aplikasi dapat berjalan dan apa saja yang dibutuhkan untuk aplikasi tersebut, maka dari itu menu ini di anggap sebaigai pendukung menu MAIN AR. Dengan menu berikut maka *user* dapat memahami aplikasi dan dapat menjalankan aplikasi dengan *optimal, marker* dapat di peroleh dengan mengunduh *marker* pada menu unduh, oleh karena itu maka di buatlah menu ini untuk dapat mengoperasikan aplikasi dan dapat di gunakan dengan optimal oleh semua kalangan pengguna.

### **4.2.9 Tampilan Menu Profile**

Menu ini menampilkan tentang tujuan aplikasi ini. Dimana pada halaman ini terdapat *info* yang berisi informasi tentang peneliti. berikut merupakan tampilan menu *profile* yang dapat di lihat pada gambar 4.9.

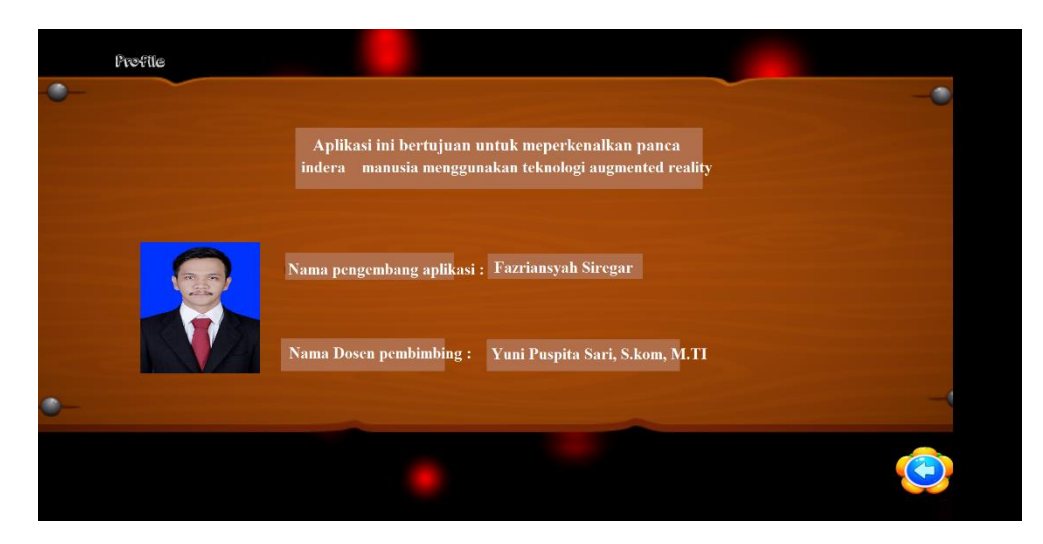

**Gambar 4.9 tampilan halaman Main AR kulit**

# **4.3 Tampilan 3 dimensi (3D)**

Berdasarkan referensi gambar yang ada, maka berikut ini akan ditampilkan hasil tampilan dari pembuatan 3D menggunakan aplikasi Blender 3D . Tampilan-tampilan 3D ini adalah sebagai berikut :

# **4.3.1 Hasil Tampilan 3d Mata**

merupakan hasil dari pembuatan 3d indera penglihatan (mata) menggunakan perangkat lunak Blender 3d. berikut merupakan tampilan 3d mata yang dapat di lihat pada gambar 4.10.

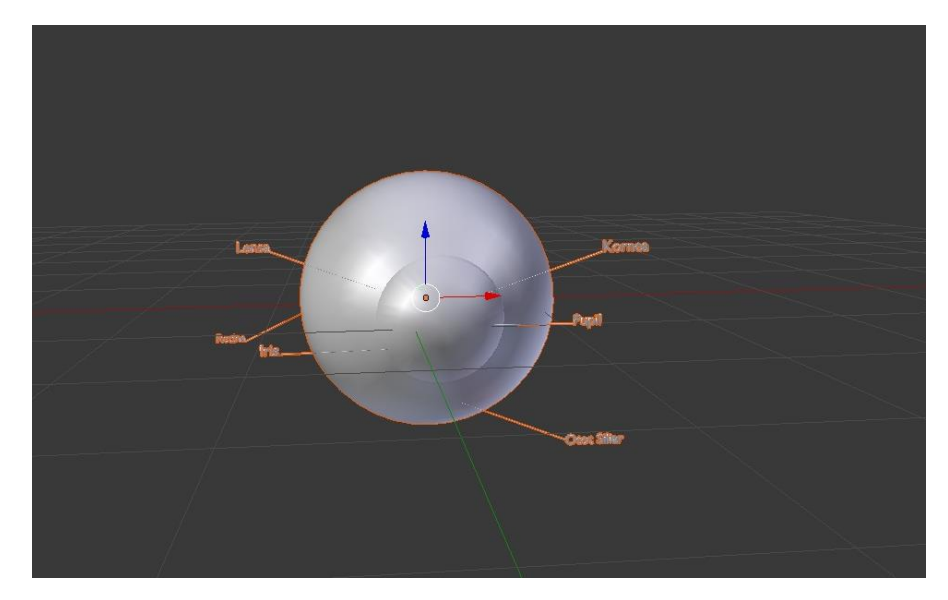

**Gambar 4.10 Hasil tampilan 3d mata**

# **4.3.2 Hasil Tampilan 3d Hidung**

merupakan hasil dari pembuatan 3d indera penciuman (hidung) menggunakan perangkat lunak Blender 3d. berikut merupakan tampilan 3d hidung yang dapat di lihat pada gambar 4.11.

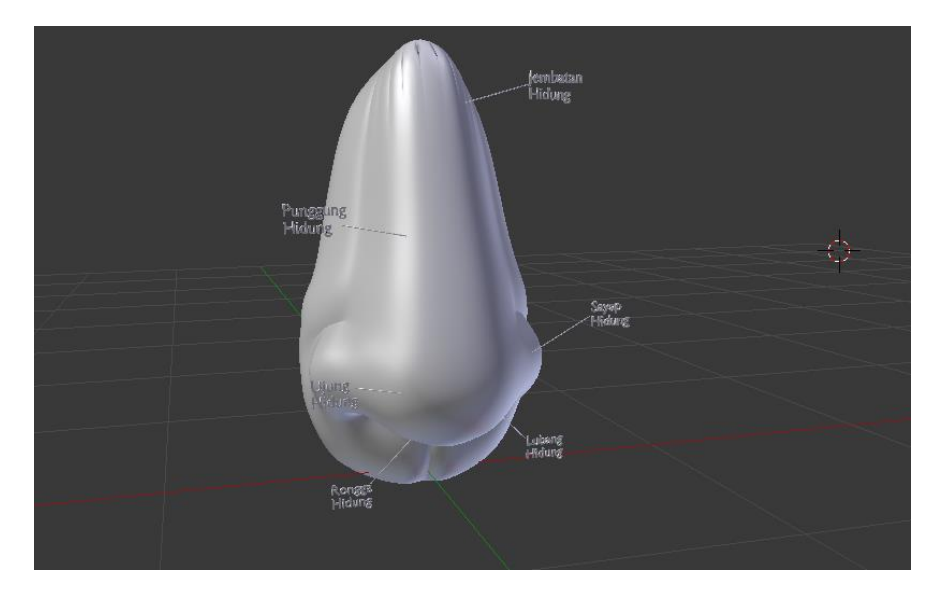

**Gambar 4.11 Hasil tampilan 3d hidung**

# **4.3.3 Hasil Tampilan 3d Lidah**

merupakan hasil dari pembuatan 3d indera perasa (lidah) menggunakan perangkat lunak Blender 3d. berikut merupakan tampilan 3d lidah yang dapat di lihat pada gambar 4.12.
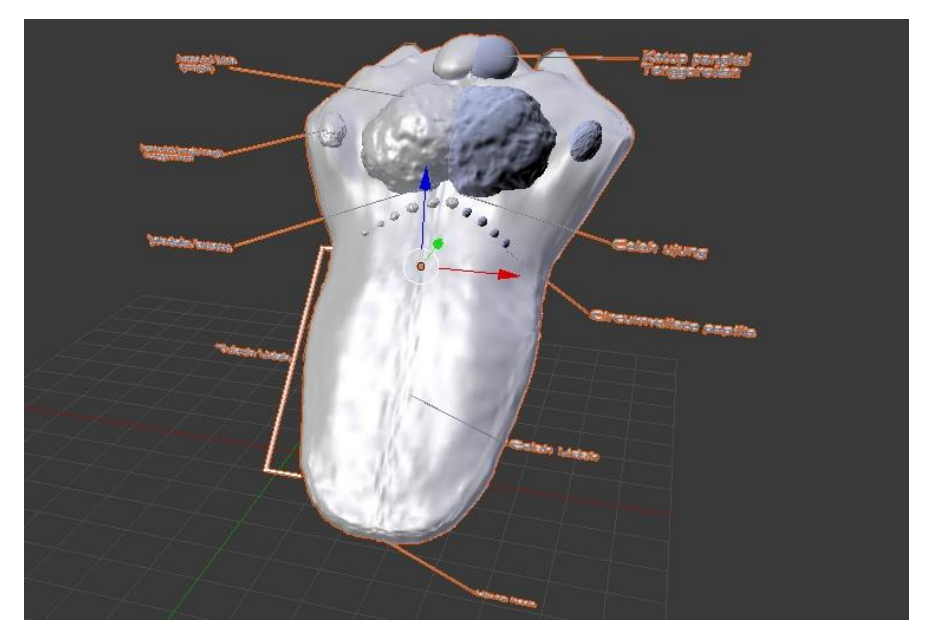

**Gambar 4.12 Hasil tampilan 3d lidah**

# **4.3.4 Hasil Tampilan 3d Telinga**

merupakan hasil dari pembuatan 3d indera pendengaran (Telinga) menggunakan perangkat lunak Blender 3d. berikut merupakan tampilan 3d telinga yang dapat di lihat pada gambar 4.13.

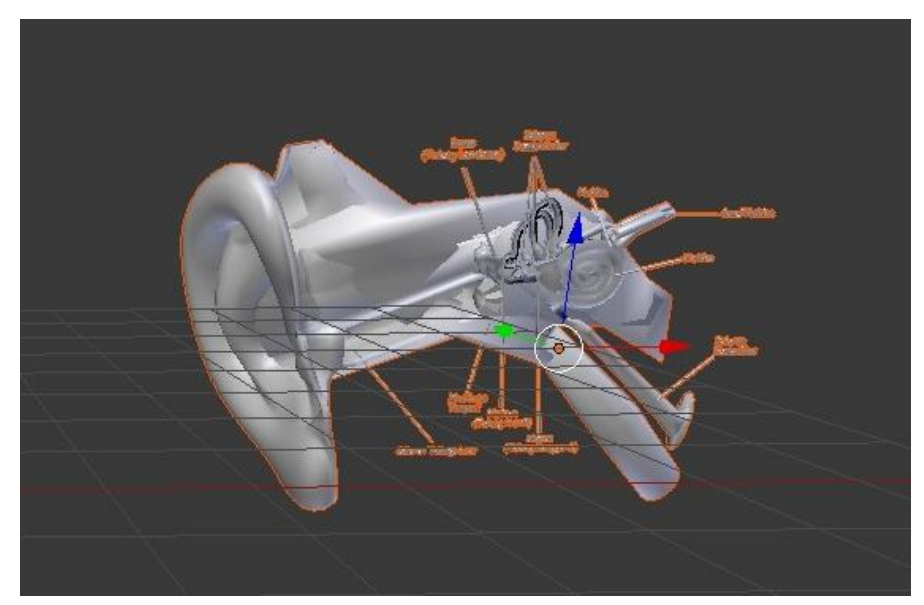

**Gambar 4.13 Hasil tampilan 3d telinga**

#### **4.3.5 Hasil Tampilan 3d Kulit**

merupakan hasil dari pembuatan 3d indera peraba (kulit) menggunakan perangkat lunak Blender 3d. berikut merupakan tampilan 3d kulit yang dapat di lihat pada gambar 4.14.

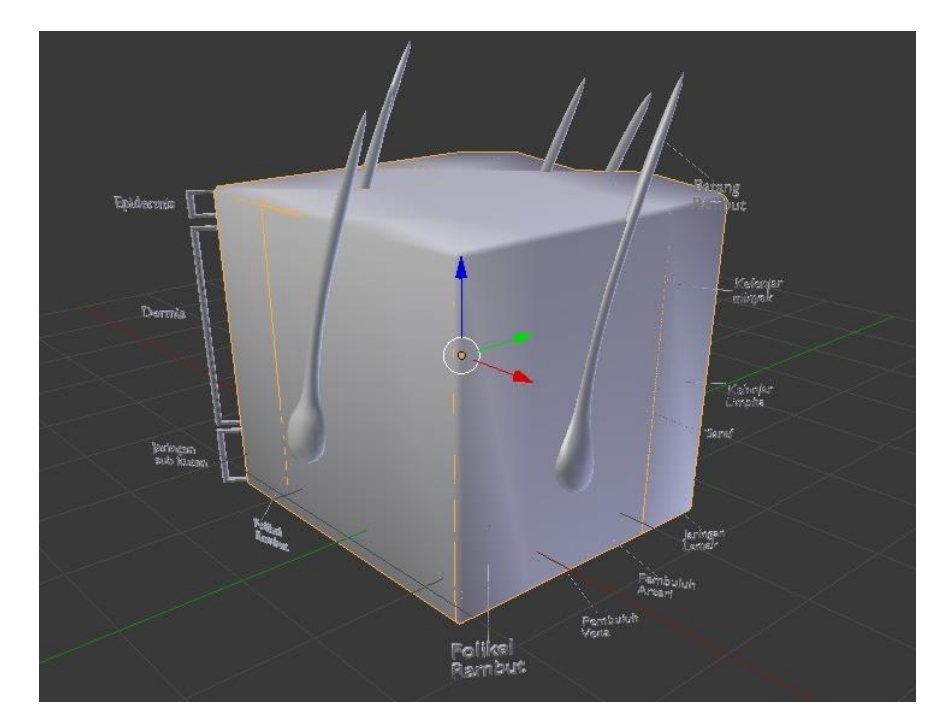

**Gambar 4.14 Hasil tampilan 3d kulit**

#### **4.4 Pengujian Aplikasi**

Pengujian aplikasi pada beberapa *device* yang berbeda dilakukan untuk mengetahui fungsionalitas aplikasi. Beberapa *device* yang digunakan untuk pengujian memiliki spesifikasi yang berbeda-beda. Berikut daftar *device* yang digunakan untuk pengujian aplikasi dapat dilihat pada table 4.1.

| N <sub>0</sub> | Spesifikasi                                       |  |  |  |  |  |  |
|----------------|---------------------------------------------------|--|--|--|--|--|--|
| $\mathbf{1}$   | • OS : Adroid OS, $v8.0$ (Oreo)                   |  |  |  |  |  |  |
|                | $\bullet$ RAM : 4 GB                              |  |  |  |  |  |  |
|                | • CPU : octa-core 1.8 GHz kryo260                 |  |  |  |  |  |  |
|                | • Resolusi: $1080 \times 2160$ pixel, 5.99 inches |  |  |  |  |  |  |
| 2              | OS : Android OS, v6.0 (Marsmellow)                |  |  |  |  |  |  |
|                | $\bullet$ RAM : 3 GB                              |  |  |  |  |  |  |
|                | CPU : octacore 1.5 GHz Cortex-A53                 |  |  |  |  |  |  |
|                | • Resolusi: $1080 \times 1920$ pixel, 5.0 inches  |  |  |  |  |  |  |
| 3              | OS : Android OS, v5.1 (Lollipop)                  |  |  |  |  |  |  |
|                | $\bullet$ RAM : 2 GB                              |  |  |  |  |  |  |
|                | • CPU Quad-core 1.2 GHz                           |  |  |  |  |  |  |
|                | • Resolusi: $720 \times 1280$ , 5 inches          |  |  |  |  |  |  |
| $\overline{4}$ | • OS : Android OS, v4.0 (Ice Cream Sandwich)      |  |  |  |  |  |  |
|                | $\bullet$ RAM : 1 GB                              |  |  |  |  |  |  |
|                | • CPU : Quad-core 1,4 GHz                         |  |  |  |  |  |  |
|                | • Resolusi: $720 \times 1280$ pixel, 4.8 inches   |  |  |  |  |  |  |
| 5              | • OS : Android OS, $v4.4$ (KitKat)                |  |  |  |  |  |  |
|                | $\bullet$ RAM : 1GB                               |  |  |  |  |  |  |
|                | • CPU : Quad-core 1.2 GHz                         |  |  |  |  |  |  |
|                | • Resolusi :540 x 960 pixel, 5.0 inches           |  |  |  |  |  |  |
| 6              | • OS : Android OS, v4.2 (Jelly Bean)              |  |  |  |  |  |  |
|                | $\bullet$ RAM : 1GB                               |  |  |  |  |  |  |
|                | • CPU : Quad-core 1.3GHz                          |  |  |  |  |  |  |
|                | • Resolusi: $720 \times 1280$ pixel, $5.0$ inches |  |  |  |  |  |  |

**Tabel 4.1. Daftar Device Pengujian Aplikasi**

Pengujian aplikasi pada *device* akan dilakukan untuk mengetahui fungsionalitas aplikasi pada *device*. Hasil dari pengujian *device* yang dilakukan dapat dilihat pada Tabel 4.2.

| N <sub>0</sub> | Komponen<br>Pengujian               | <b>Hasil Pengujian Device</b> |           |           |                    |                    |                    |  |
|----------------|-------------------------------------|-------------------------------|-----------|-----------|--------------------|--------------------|--------------------|--|
|                |                                     | Device 1                      | Device 2  | Device 3  | Device 4           | Device 5           | Device 6           |  |
| $\mathbf{1}$   | Membuka<br>Aplikasi                 | Berfungsi                     | Berfungsi | Berfungsi | Berfungsi          | Berfungsi          | Berfungsi          |  |
| $\overline{2}$ | <b>Melihat Menu</b><br>Splashscreen | Berfungsi                     | Berfungsi | Berfungsi | Berfungsi          | Berfungsi          | Berfungsi          |  |
| 3              | <b>Melihat Menu</b><br>Utama        | Berfungsi                     | Berfungsi | Berfungsi | Berfungsi          | Berfungsi          | Berfungsi          |  |
| $\overline{4}$ | Membuka<br>Menu Tutorial            | Berfungsi                     | Berfungsi | Berfungsi | Berfungsi          | Berfungsi          | Berfungsi          |  |
| 5              | Membuka<br>Menu Profile             | Berfungsi                     | Berfungsi | Berfungsi | Berfungsi          | Berfungsi          | Berfungsi          |  |
| 6              | Membuka<br>Menu Exit                | Berfungsi                     | Berfungsi | Berfungsi | Berfungsi          | Berfungsi          | Berfungsi          |  |
| 7              | Membuka<br>Menu AR                  | Berfungsi                     | Berfungsi | Berfungsi | Berfungsi          | Berfungsi          | Berfungsi          |  |
| 8              | Objek 3D<br>Panca indera            | Berfungsi                     | Berfungsi | Berfungsi | Tidak<br>Berfungsi | Tidak<br>Berfungsi | Tidak<br>Berfungsi |  |
| 9              | Scroll text                         | Berfungsi                     | Berfungsi | Berfungsi | Berfungsi          | Berfungsi          | Berfungsi          |  |
| 10             | Suara                               | Berfungsi                     | Berfungsi | Berfungsi | Tidak<br>Berfungsi | Tidak<br>Berfungsi | Tidak<br>Berfungsi |  |

**Tabel 4.2. Hasil Pengujian Aplikasi pada device**

Berdasarkan tabel 4.2, aplikasi dapat berjalan dengan baik pada *device* dengan spesifikasi RAM yang tinggi. Aplikasi dapat berjalan dengan spesifikasi RAM 1.5 GB keatas. Pada *device* dengan spesifikasi RAM rendah, aplikasi tidak dapat menjalankan menu AR.

#### **4.4.1 Rencana Pengujian**

Untuk penjelasan lebih lanjut tentang skenario pengujian aplikasi panca indera manusia dapat dilihat pada Tabel 4.3.

| Item Uji         | <b>Detail Pengujian</b>                                                               | Jenis Pengujian  |  |
|------------------|---------------------------------------------------------------------------------------|------------------|--|
| Halaman Utama    | Menampikan halaman utama                                                              | <b>Black Box</b> |  |
|                  | Memutar backsound                                                                     | <b>Black Box</b> |  |
|                  | Menampilkan tombol Main<br>AR, Tutorial, Profile, Exit                                | <b>Black Box</b> |  |
| Main AR          | Menampikan pilihan jenis<br>Panca indera yakni mata,<br>hidung, lidah, kulit, telinga | <b>Black Box</b> |  |
| Halaman Tutorial | Menampilkan tombol<br>Download marker                                                 | <b>Black Box</b> |  |
| Mengenali Marker | objek 3d<br>Menampilkan<br>Panca indera                                               | <b>Black Box</b> |  |
| Scroll teks      | Menampilkan informasi<br>berbentuk teks                                               | Blackbox         |  |
| Sound info       | Menampilkan informasi<br>berbentuk suara                                              | <b>Black Box</b> |  |

**Tabel 4.3 Skenario Pengujian**

#### **4.4.2 Pengujian Blackbox**

Pengujian *black box* dilakukan dengan membuat kasus uji yang bersifat mencoba semua fungsi dengan memakai perangkat lunak apakah sesuai dengan spesifikasi yang dibutuhkan.

a) Kasus dan Hasil Pengujian

Berdasarkan skenario pengujian yang disusun, maka dilakukan pengujian sebagai berikut :

1. Pengujian Halaman Utama

Untuk penjelasan lebih lanjut tentang pengujian data benar Halaman Utama dapat dilihat pada Tabel 4.4

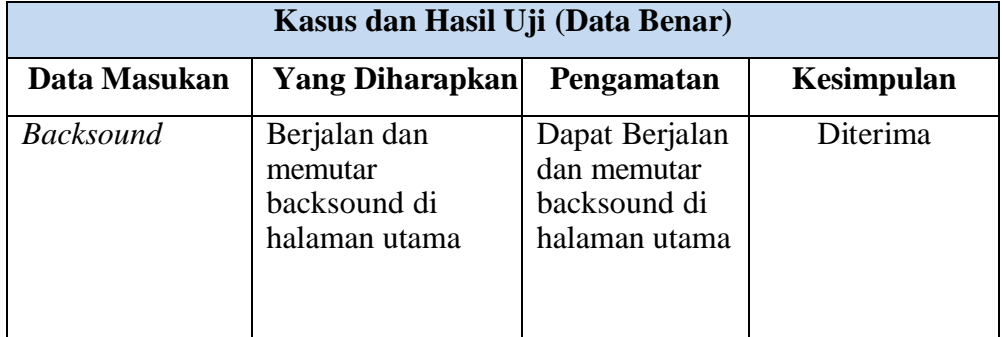

# **Tabel 4.4 Pengujian Halaman Utama**

2. Pengujian MAIN AR

Untuk penjelasan lebih lanjut tentang pengujian data benar Main AR dapat dilihat pada Tabel 4.5

**Tabel 4.5 Pengujian Main AR**

| Kasus dan Hasil Uji (Data Benar) |                        |               |            |  |  |  |  |  |  |
|----------------------------------|------------------------|---------------|------------|--|--|--|--|--|--|
| Data Masukan                     | <b>Yang Diharapkan</b> | Pengamatan    | Kesimpulan |  |  |  |  |  |  |
| Pilihan jenis                    | Menampilkan            | Dapat         | Diterima   |  |  |  |  |  |  |
| panca indera                     | Pilihan jenis panca    | Menampilkan   |            |  |  |  |  |  |  |
|                                  | indera                 | pilihan jenis |            |  |  |  |  |  |  |
|                                  |                        | panca indera  |            |  |  |  |  |  |  |
|                                  |                        |               |            |  |  |  |  |  |  |

3. Pengujian Halaman *Tutorial*

Untuk penjelasan lebih lanjut tentang pengujian data benar Halaman *Tutorial* dapat dilihat pada Tabel 4.6

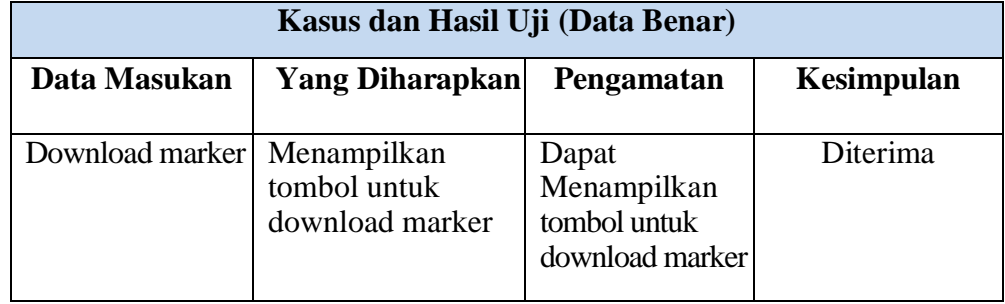

# **Tabel 4.6 Pengujian Halaman Tutorial**

# 4. Pengujian Mengenali *Marker*

Untuk penjelasan lebih lanjut tentang pengujian data benar Halaman Mengenali marker dapat dilihat pada Tabel 4.7

#### **Tabel 4.7 Pengujian mengenali marker**

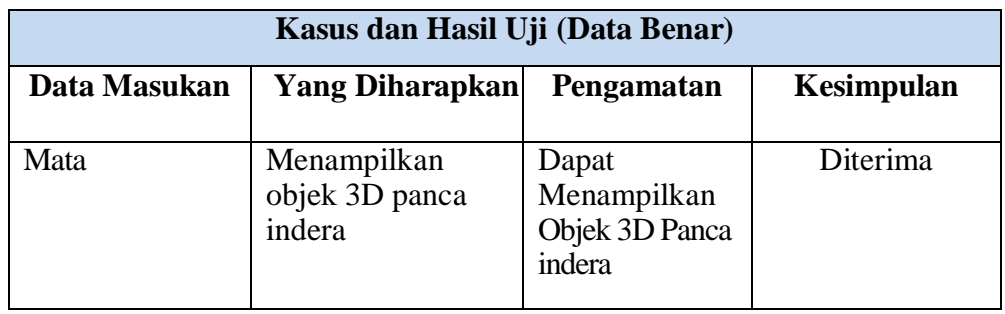

# 5. Pengujian *Scroll* Teks

Untuk penjelasan lebih lanjut tentang pengujian data benar *Scroll* Teks dapat dilihat pada Tabel 4.8

# **Tabel 4.8 Pengujian scroll teks**

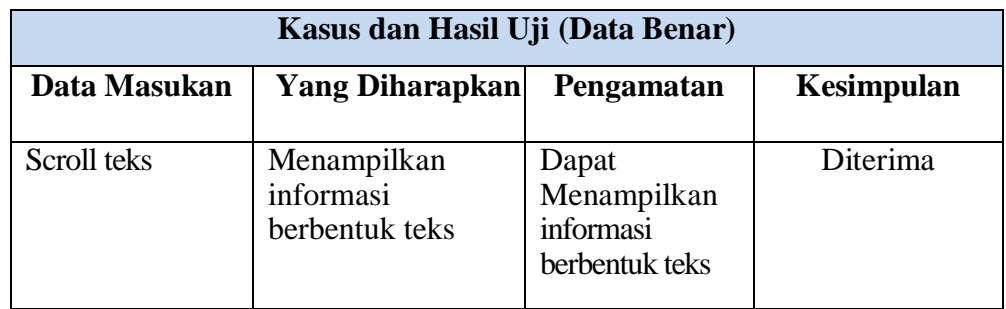

#### 6. Pengujian *sound info*

Untuk penjelasan lebih lanjut tentang pengujian data benar *sound info* dapat dilihat pada Tabel 4.9

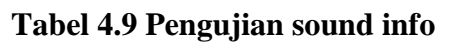

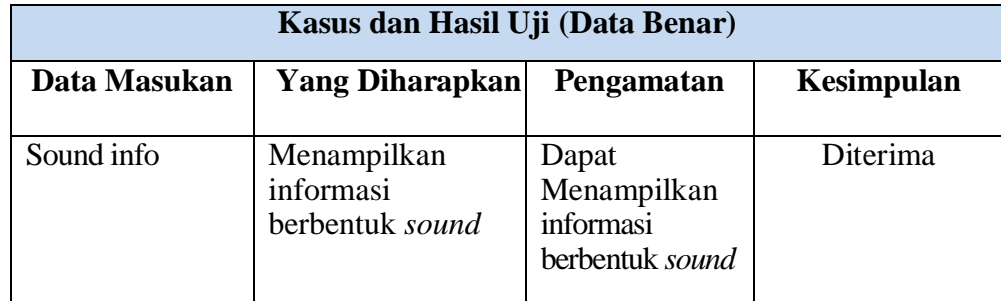

#### **4.5 Distribusi**

*Mobile* edukasi panca indera manusia menggunakan teknologi augmented reality siap untuk dipergunakan. Aplikasi diperbanyak dan disebarkan kepada pengguna, terutama pada SMA 14 sebagai pengguna untuk dapat menjadi media ajar yang baru. Diharapkan dengan aplikasi ini dapat menigkatkan minat belajar siswa-siswi di SMA 14.

#### **4.6 Pembahasan**

Pada pembahasan ini akan dijelaskan mengenai hasil dari pengujian dengan enam perangkat yang berbeda sistem operasi dan resolusi layar masingmasing perangkat, dari hasil pengujian di atas dapat di ketahui kelebihan dan kelemahan aplikasi panca indera manusia ini, berikut kelebihan dan kekurangannya:

#### **4.6.1 Kelebihan dan Kekurangan Sistem**

Kelebihan dari aplikasi ini adalah sebagai berikut :

- 1. Dengan adanya aplikasi ini metode belajar menjadi lebih menarik karena objek yang ditampilkan terlihat lebih *real* dengan adanya Teknik AR.
- 2. Dengan diterapkannya satu *marker* ke satu objek, dapat mempermudah *user* untuk dapat mengenali *marker* aplikasi.
- 3. Tampilan aplikasi menggunakan *User Interface (UI)* unity terbaru, sehingga lebih mudah untuk di pahami.
- 4. Terdapat Fitur *play sound* untuk memudahkan penyampaian informasi kepada *User.*

Kekurangan dari aplikasi ini adalah sebagai berikut :

- 1. Ukuran aplikasi yang besar, sehingga memerlukan kapasitas penyimpanan yang besar.
- 2. Untuk menjalankan aplikasi ini, diperlukan spesifikasi perangkat yang baik, seperti kamera, GPU dan RAM. Dan resolusi layar yang cukup besar
- 3. Pendeteksian *marker* yang masih cukup lama untuk mendeteksi *marker*.
- 4. Tingkat kemiripan Objek 3D dengan panca indera asli nya belum 100% mirip.

#### **BAB V**

#### **KESIMPULAN DAN SARAN**

#### **5.1 Kesimpulan**

Berdasarkan latar belakang serta pembahasan pada bab-bab sebelumnya maka dapat di simpulkan bahwa:

- 1. Pemanfaatan teknologi *Augmented Reality* pada aplikasi ini berjalan sesuai dengan perancangan, yaitu dapat menampilkan objek 3D Panca Indera Manusia dan memutar suara. Serta dapat menampilkan informasi dalam bentuk teks.
- 2. Materi Pembelajaran Panca Indera pada Manusia yang terdapat pada aplikasi ini sudah sesuai dengan kebutuhan pembelajaran di sekolah.

#### **5.2 Saran**

Saran yang diberikan sesuai dengan adanya penelitian yang telah di lakukan adalah:

- 1. Bagi penelitian selanjutnya diharapkan ukuran aplikasi tidak memerlukan kapasitas penyimpanan yang begitu besar.
- 2. Diharapkan dapat mengubah aplikasi ini menjadi *markerless* atau tanpa *marker*.

#### **BAB V**

#### **KESIMPULAN DAN SARAN**

#### **5.1 Kesimpulan**

Berdasarkan latar belakang serta pembahasan pada bab-bab sebelumnya maka dapat di simpulkan bahwa:

- 1. Pemanfaatan teknologi *Augmented Reality* pada aplikasi ini berjalan sesuai dengan perancangan, yaitu dapat menampilkan objek 3D Panca Indera Manusia dan memutar suara. Serta dapat menampilkan informasi dalam bentuk teks.
- 2. Materi Pembelajaran Panca Indera pada Manusia yang terdapat pada aplikasi ini sudah sesuai dengan kebutuhan pembelajaran di sekolah.

#### **5.2 Saran**

Saran yang diberikan sesuai dengan adanya penelitian yang telah di lakukan adalah:

- 1. Bagi penelitian selanjutnya diharapkan ukuran aplikasi tidak memerlukan kapasitas penyimpanan yang begitu besar.
- 2. Diharapkan dapat mengubah aplikasi ini menjadi *markerless* atau tanpa *marker*.

#### **DAFTAR PUSTAKA**

- Arfida, S., & Harahap, R. E. (15- 16 Desember 2014). Implementasi media pembelajaran teknik pengkodean barcode berbasis multimedia dalam meningkatkan kualitas belajar mengajar. *lembaga pengembangan pembelajaran, penelitian & pengabdian kepada masyarakat.*
- Azhar, A ,2011, Media Pembelajaran
- Binanto, I. (2010). *Multimedia digital - Dasar teori dan pengembangannya.* Yogyakarta: Andi.
- Ossy, D., & Waluyo, E. (2013). Penerapan optical character recognation pada penterjemah inggris - indonesia mobile berbasis augmented reality. *Jurnal Informatika Vol 13 No.1*.
- Patkar, S., & Birje. (2013). *Marker Based Augmented reality.*
- Rosa, & Salahuddin. (2010). *Bahasa Pemrograman C#.*
- Sari, Y. P. (2016). Membangun kamus obstetri berbasis android. *Jurnal Informatika Vol 16 No.1*.
- T M, Z., Ossy, D., & Bahri, B. (2010). Penerapan teknologi augmented relity pada media pembelajaran . *Jurnal Informatika Vol 10 No.2*.
- Vaughan. (2011). *Multimedia : Making it work 8th Edition.* New York: Mc Grawhill.
- Yasin, V. (2012). *Unified Modelling language (UML).* Jakarta: Mitra Wacans Media.

#### **HASIL WAWANCARA**

# **PENGEMBANGAN APLIKASI MOBILE EDUKASI PANCA INDERA**

#### **PADA MANUSIA**

# **MENGGUNAKAN TEKNOLOGI AUGMENTED REALITY**

- **Narasumber : Bella Dina, SP.,M.Pd**
- **Guru : IPA Biologi Kelas XI**
- **Materi : Alat Indera (Panca indera Manusia)**
- **Sekolah : SMA Negeri 14 Bandar Lampung**

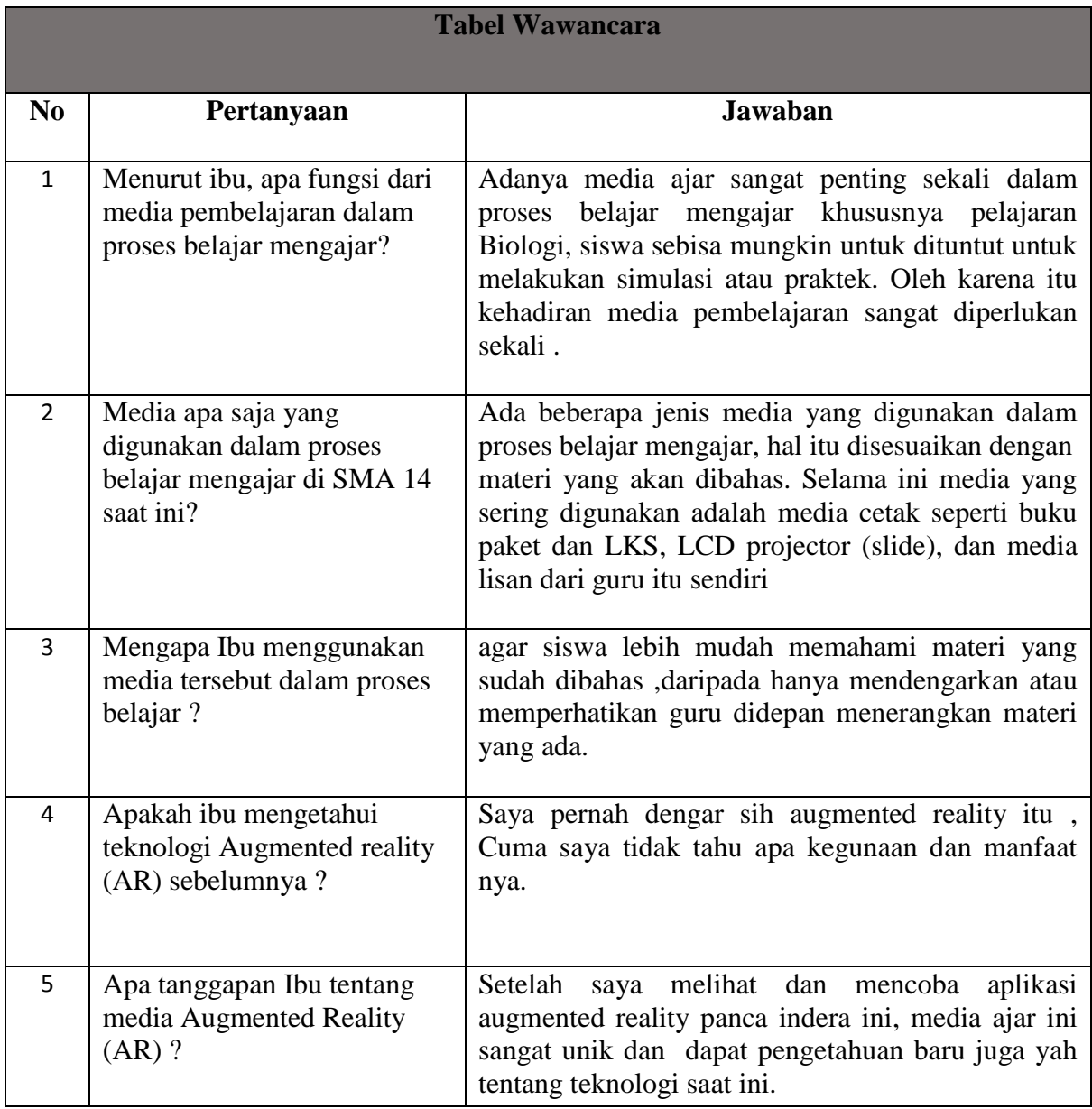

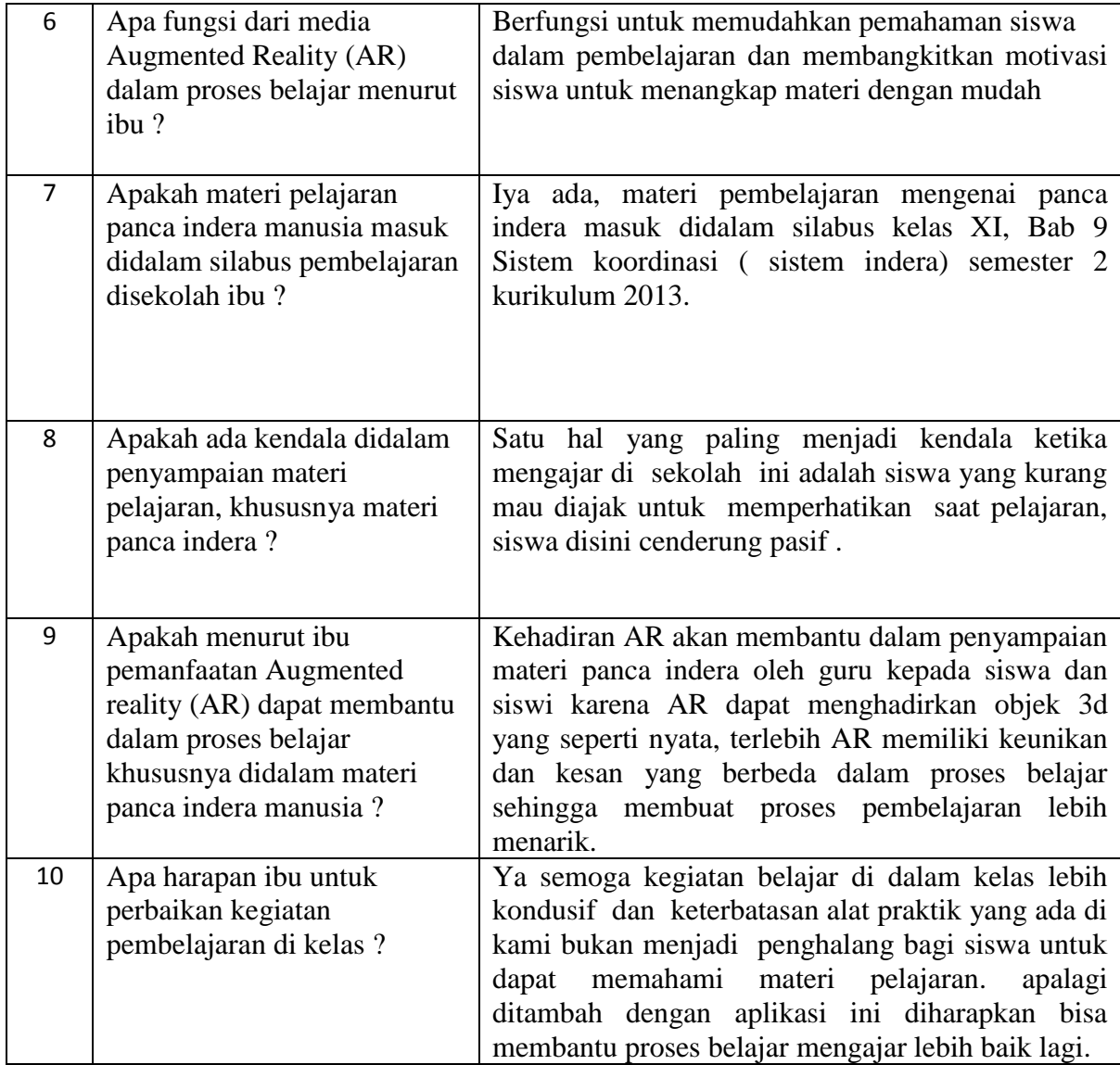

# **Narasumber Pewawancara**

**Bella Dina, SP.,M.Pd Fazriansyah Siregar**

# **LAMPIRAN**

# **Lampiran**

# **Foto Observasi**

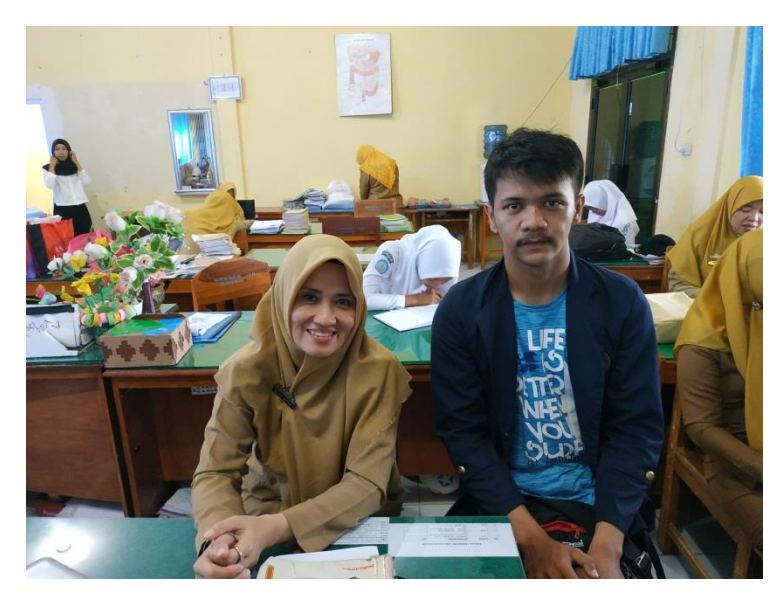

**Foto bersama Narasumber**

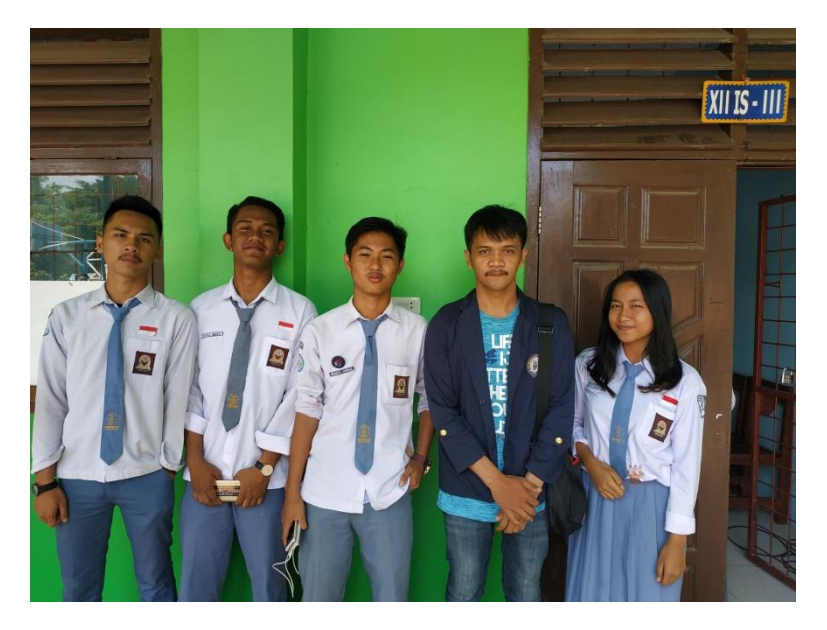

**Foto bersama siswa-siswi SMA 14 Bandar Lampung**

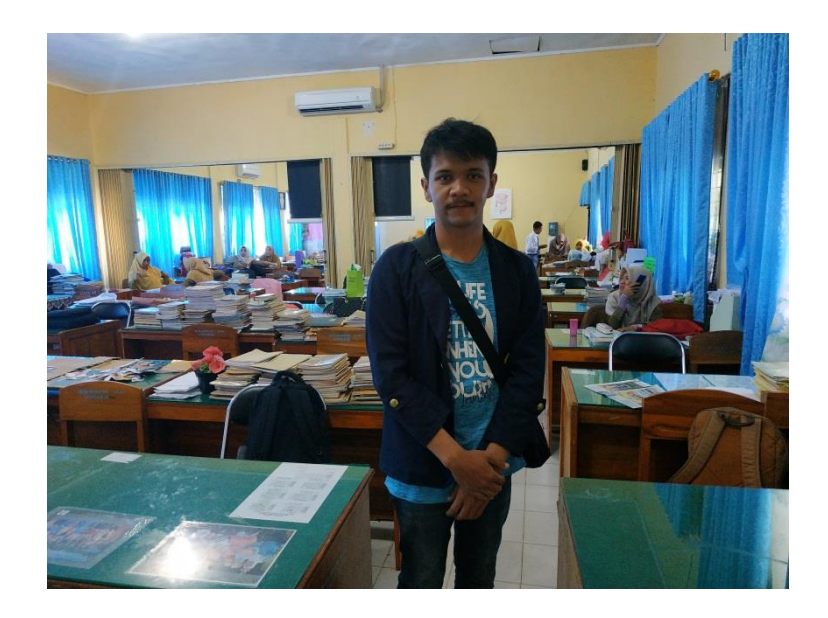

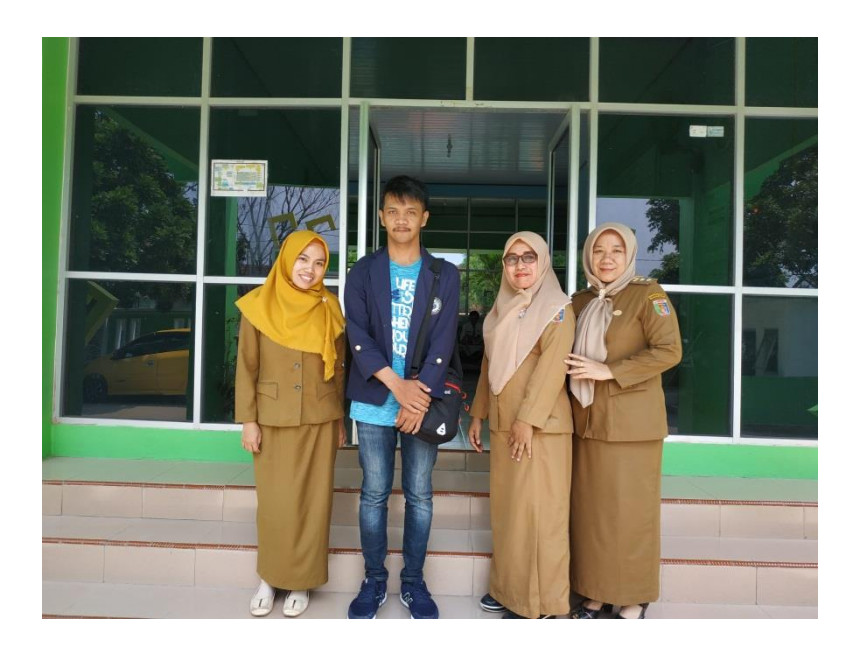